# **Media-NAV** Evolution

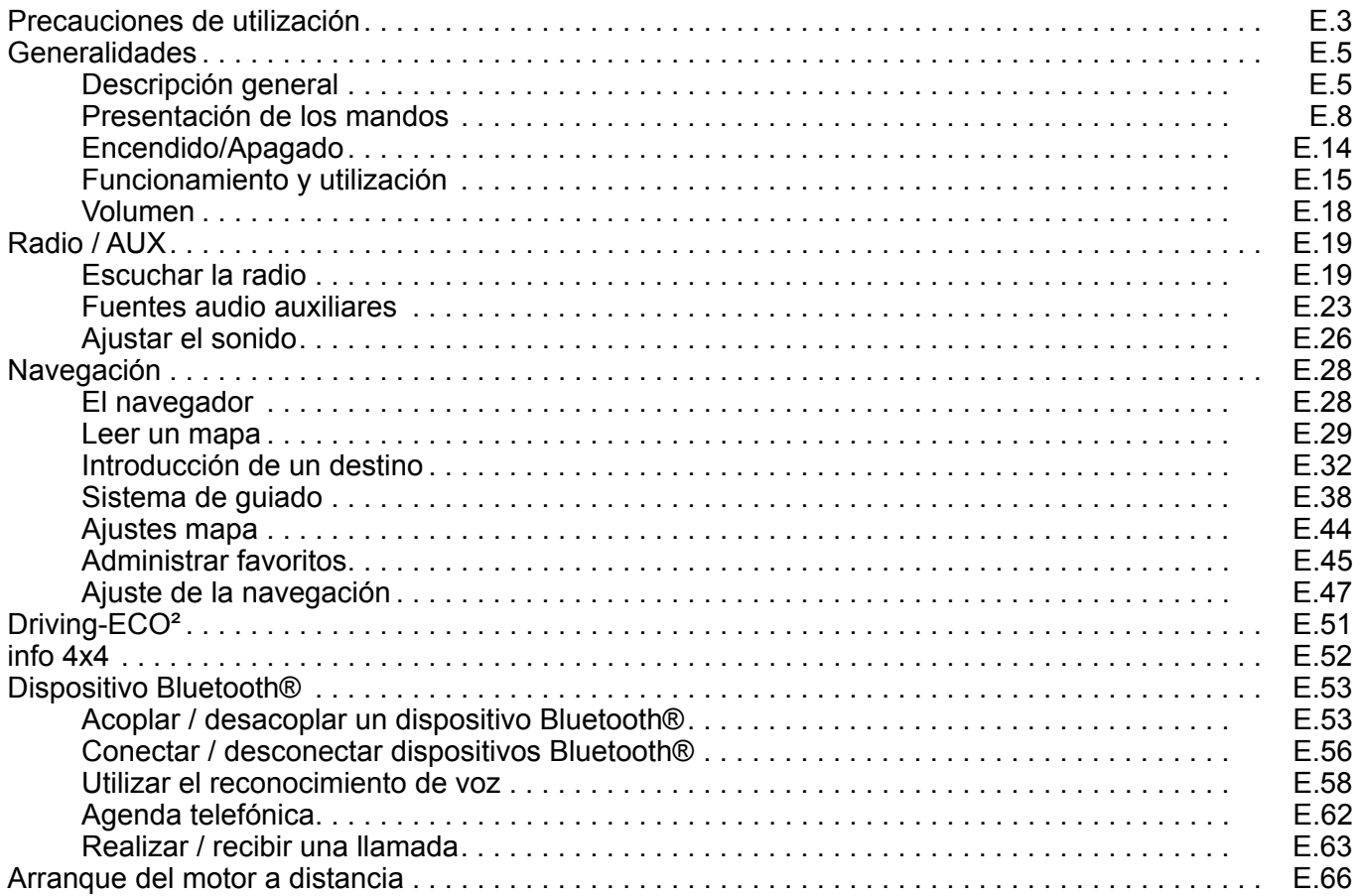

П

П

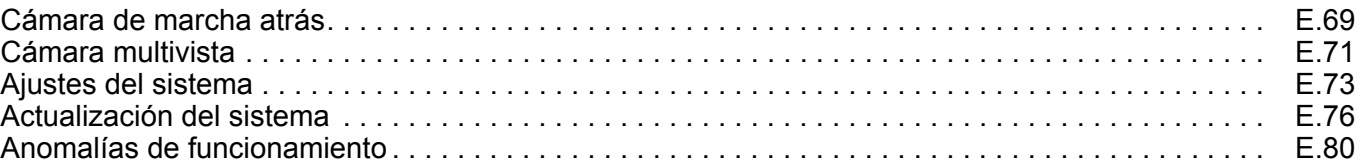

 $\blacksquare$ 

П

### **PRECAUCIONES DE UTILIZACIÓN (1/2)**

Es indispensable seguir las precauciones de utilización del sistema, que se detallan a continuación, por razones de seguridad o riesgo de sufrir daños materiales. Debe respetar obligatoriamente las leyes del país en el que se encuentre.

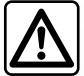

#### **Precauciones que conciernen a la manipulación del sistema**

- Accione los mandos (en el frontal o en el volante) y consulte la información de la pantalla cuando las condiciones de circulación se lo permitan.
- Ajuste el volumen a un nivel moderado que le permita oír los sonidos del entorno.

#### **Precauciones que conciernen a la navegación**

- La utilización del sistema de navegación no exime, en ningún caso, al conductor de la responsabilidad de mantener la atención durante la conducción del vehículo.
- Dependiendo de la zona geográfica, puede que el mapa no esté actualizado con la última información sobre las nuevas características del recorrido. Manténgase alerta. En todos los casos, el código de circulación y los paneles de señalización en carretera siempre tendrán prioridad sobre las indicaciones del sistema de navegación.

#### **Precauciones materiales**

- No realice ningún desmontaje ni ninguna modificación del sistema para evitar cualquier riesgo material y posibles quemaduras.
- En caso de funcionamiento anómalo y para realizar cualquier operación de desmontaje, consulte con un representante del constructor.
- No introduzca cuerpos extraños en el lector.
- No utilice productos a base de alcohol o aerosoles de fluidos en la zona.

#### **Precauciones que conciernen al teléfono**

- Determinadas leyes regulan el uso del teléfono en el coche. No por ello dichas leyes autorizan el uso de sistemas de telefonía manos libres en todas las situaciones de conducción: todo conductor ha de ser dueño de su conducción.
- Llamar mientras se conduce es un factor importante de distracción y de riesgo en todas las fases de utilización (marcar, hablar por teléfono, buscar una entrada en la agenda, etc.).

### **PRECAUCIONES DE UTILIZACIÓN (2/2)**

La descripción de los modelos que figuran en este manual se ha establecido a partir de las características conocidas en la fecha de concepción de este documento. **El manual reúne todas las funciones existentes para los modelos descritos. Su presencia depende del modelo del equipamiento, de las opciones elegidas y del país de comercialización. Asimismo, en este documento pueden estar descritas ciertas funcionalidades que harán su aparición a lo largo del año.**

Dependiendo de la marca y modelo de su teléfono, algunas funciones pueden ser parcialmente o completamente incompatibles con el sistema multimedia de su vehículo.

Si desea más información, consulte con el representante de la marca.

### **DESCRIPCIÓN GENERAL (1/3)**

#### **Introducción**

El sistema multimedia de su vehículo garantiza las funciones siguientes:

- radio RDS;
- radio DAB;
- gestión de fuentes de audio auxiliares,
- teléfono manos libres,
- reconocimiento de voz;
- ayuda a la navegación;
- información sobre el tráfico en carretera (TMC);
- información de las zonas de precaución;
- Ayuda al aparcamiento (cámara de marcha atrás o cámara multivista);
- programación de arranque del motor a distancia.
- Información sobre la inclinación del vehículo (información 4 x 4);
- información sobre su estilo de conducción y consejos de conducción con el fin de optimizar el consumo de carburante.

### **Funciones de la radio**

El sistema multimedia permite la escucha de las emisoras de radio FM (frecuencia modulada) DAB (radio digital) y AM (amplitud modulada).

El sistema DAB permite una mejor reproducción de sonido y acceder a información de texto del programa actual, etc.

El sistema RDS permite la visualización del nombre de algunas emisoras o de la información difundida por las emisoras de radio FM:

- información sobre el estado general del tráfico (TA);
- mensaje(s) de emergencia.

### **Función audio auxiliar**

Puede escuchar su reproductor de audio directamente en los altavoces de su vehículo. Tiene varias posibilidades para conectar su reproductor, según el tipo de aparato que posea:

- toma Jack de 3,5 mm,
- USB audio;
- conexión Bluetooth®.

Para obtener más detalles sobre la lista de dispositivos compatibles, consulte con un representante de la marca o consulte el sitio web del fabricante, si dispone de ella.

### **DESCRIPCIÓN GENERAL (2/3)**

#### **Función de telefonía manos libres**

El sistema de telefonía manos libres Bluetooth® garantiza las funciones siguientes sin necesidad de manipular el teléfono:

- realizar / recibir / suspender una llamada;
- consultar la lista de contactos de la agenda telefónica;
- consultar el registro de llamadas realizadas desde el sistema,
- llamar a los servicios de emergencia.

#### **Compatibilidad de los teléfonos**

Algunos teléfonos no son compatibles con el sistema manos libres y no permiten aprovechar el conjunto de funciones disponibles o no reproducen una calidad acústica óptima. Para obtener más información acerca

de la lista de teléfonos compatibles, consulte con un representante de la marca o consulte el sitio web del fabricante, si dispone de ella.

#### **Función de arranque del motor a distancia**

Cuando está instalada, esta función le permite programar el motor para su arranque a distancia, con el fin de calentar o ventilar el habitáculo hasta 24 horas antes de utilizar el vehículo.

### **Driving eco2**

El menú «Driving eco²» permite visualizar en tiempo real una puntuación global que refleja su estilo de conducción.

#### **Función de ayuda a la navegación**

El sistema de navegación determina automáticamente la posición geográfica del vehículo mediante la recepción de señales GPS.

Propone un itinerario hasta el destino de su elección mediante el mapa de carreteras. En resumen, indica la ruta a seguir, paso a paso, gracias a la pantalla de visualización y a los mensajes vocales.

#### **Información de tráfico TMC**

Esta función le informa en tiempo real de las condiciones del tráfico.

#### **Alertas o puntos de alerta de seguridad vial**

Este servicio le permite recibir alertas en tiempo real, como las de exceso de velocidad o la posición de los puntos conflictivos de seguridad vial.

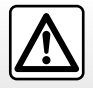

Su sistema de telefonía manos libres sólo tiene como fin facilitar la comunicación disminuyendo los factores de riesgo sin eliminarlos totalmente. Debe respetar obligatoriamente las leyes del país en el que se encuentre.

### **DESCRIPCIÓN GENERAL (3/3)**

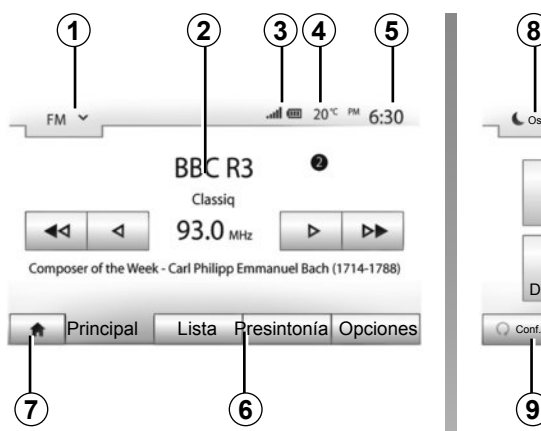

### **Visualizaciones**

#### **Pantalla de menús**

*1* Zona de selección de modo:

 – se visualiza el modo seleccionado;

 – al tocar la zona de selección de modo, aparecerá el menú desplegable.

*2* Zona de índice:

 – muestra el contenido de un apartado del menú y sus datos correspondientes.

*3* Zona de información telefónica:

 – si el sistema Bluetooth® está activado, se visualiza el nivel de recepción y de batería del dispositivo conectado.

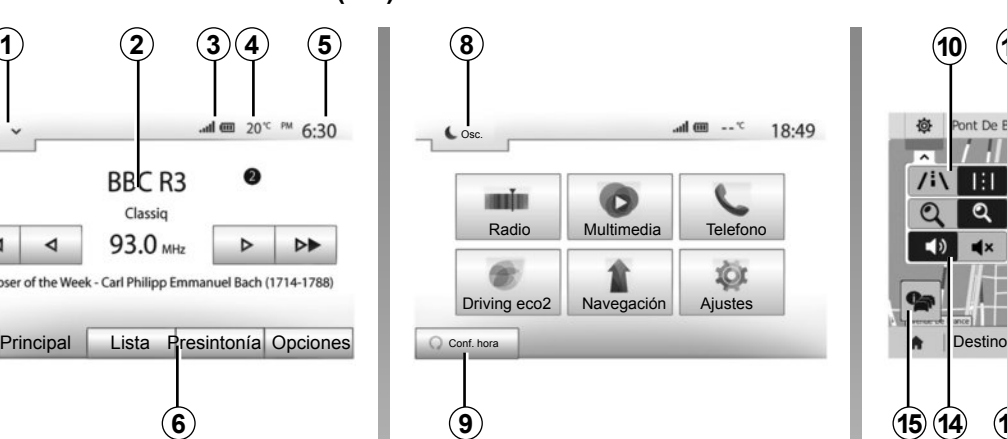

*4* Temperatura exterior.

*5* Zona de hora.

*6* Zona de menú:

 – muestra el menú inferior del modo;

 – muestra el menú actual subrayado.

*7* Zona de inicio o de regreso a la navegación.

 Según el modo en el que se encuentre, esta zona muestra:

 – el botón Inicio: vuelve al menú de inicio;

 – el botón Anterior: vuelve a la pantalla anterior;

 – el botón Bandera: vuelve a la pantalla de navegación.

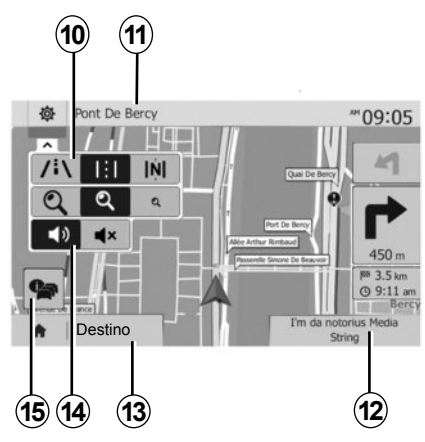

- *8* Modo stand-by y visualización del reloj.
- *9* Zona de selección del arranque programado del motor.

#### **Pantalla de navegación**

*10* Modo mapa (2D/3D y 2D Norte).

*11* Nombre de la próxima calle que debe tomar en su itinerario.

*12* Información de audio actual.

*13* Opciones de ajuste del itinerario y del mapa.

*14* Guiado vocal On / Off.

*15* Información de tráficoTMC.

### **PRESENTACIÓN DE LOS MANDOS (1/6)**

#### **Frontales del sistema**

Las selecciones de pantalla se efectúan pulsando en la parte deseada de esta.

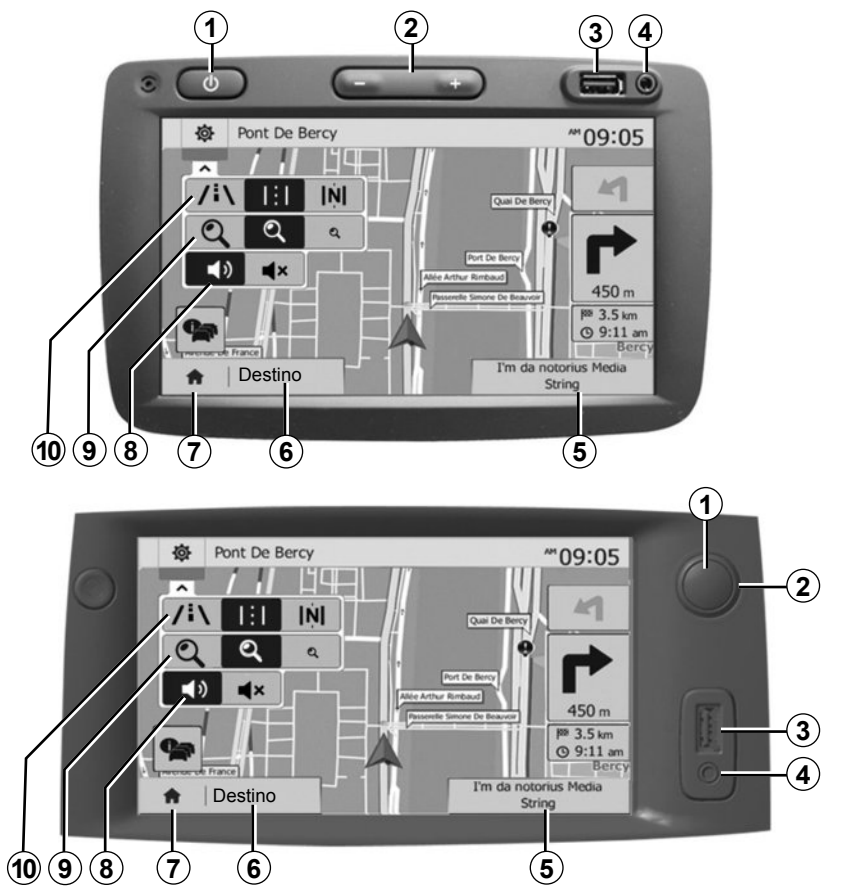

### **PRESENTACIÓN DE LOS MANDOS (2/6)**

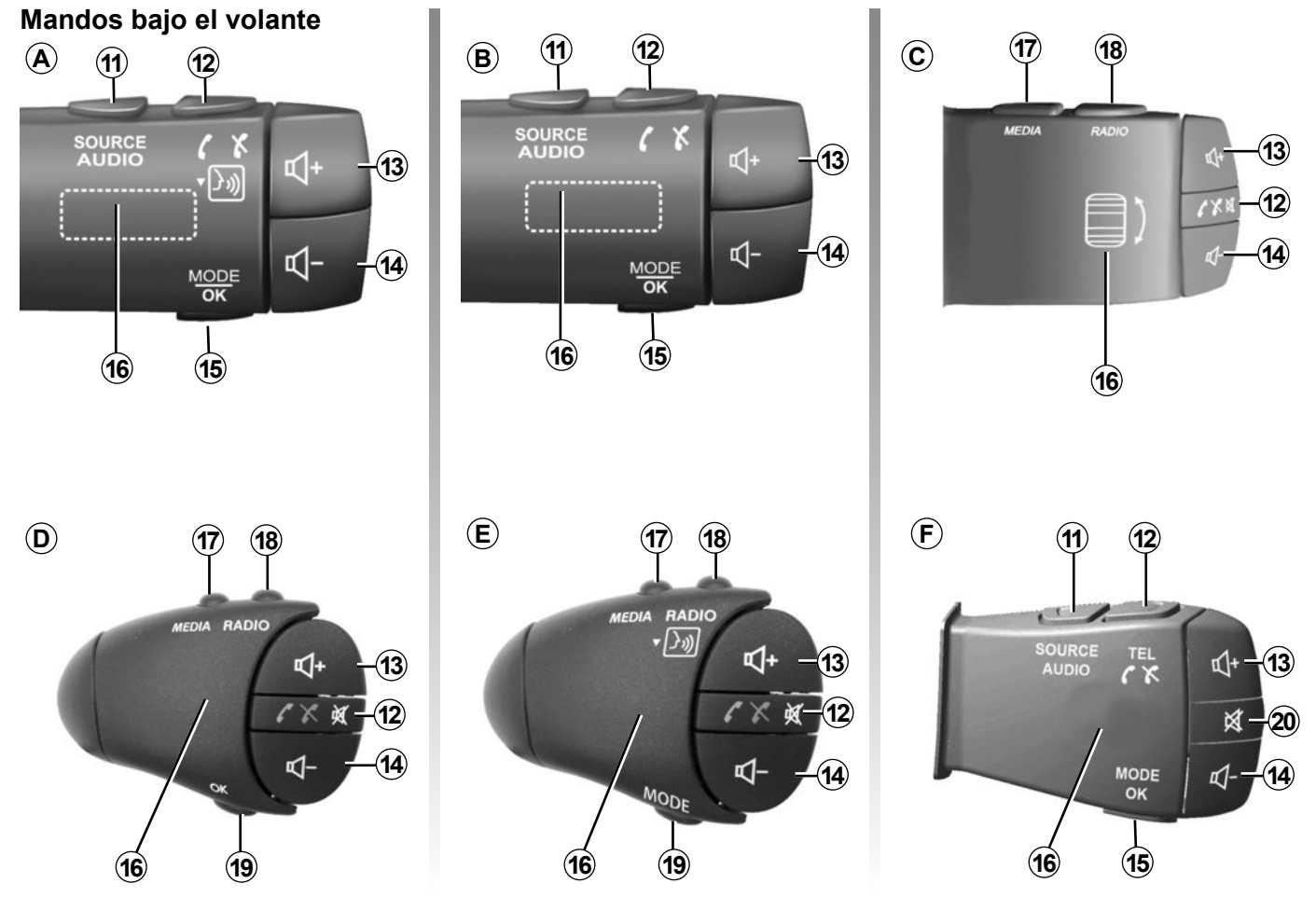

### **PRESENTACIÓN DE LOS MANDOS (3/6)**

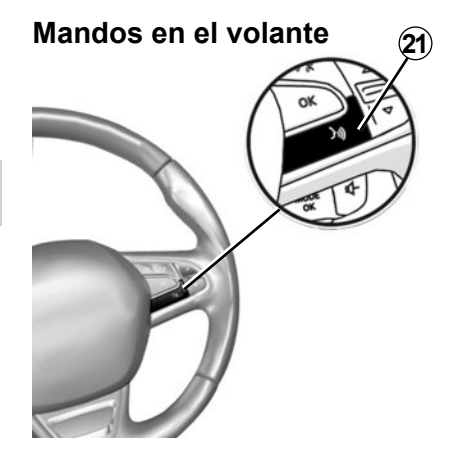

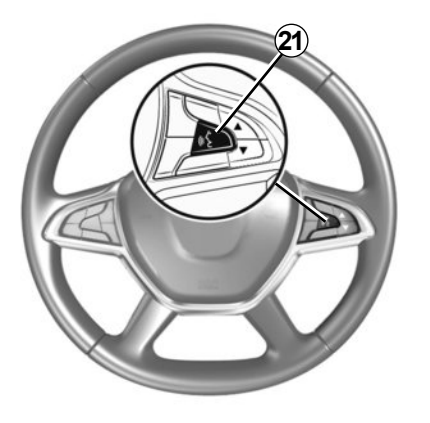

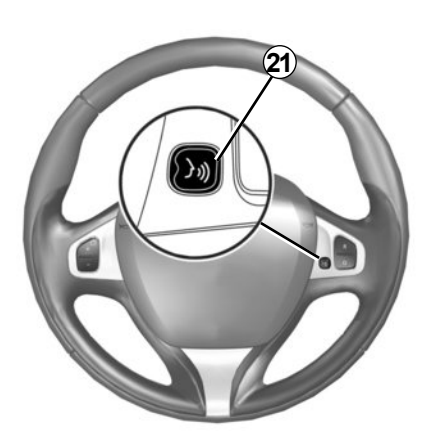

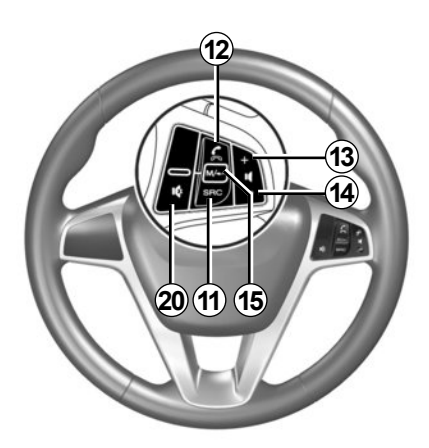

### **PRESENTACIÓN DE LOS MANDOS (4/6)**

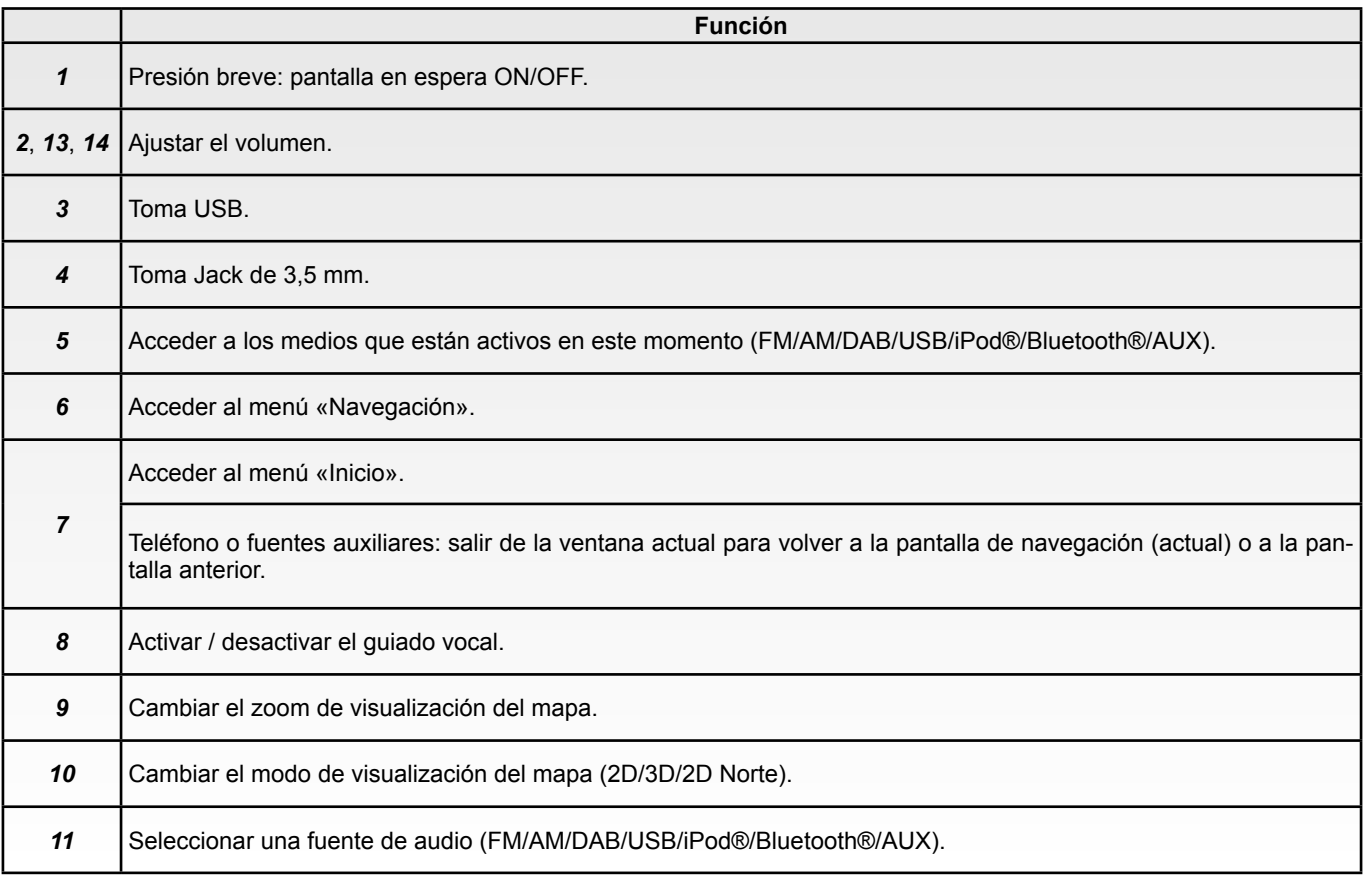

### **PRESENTACIÓN DE LOS MANDOS (5/6)**

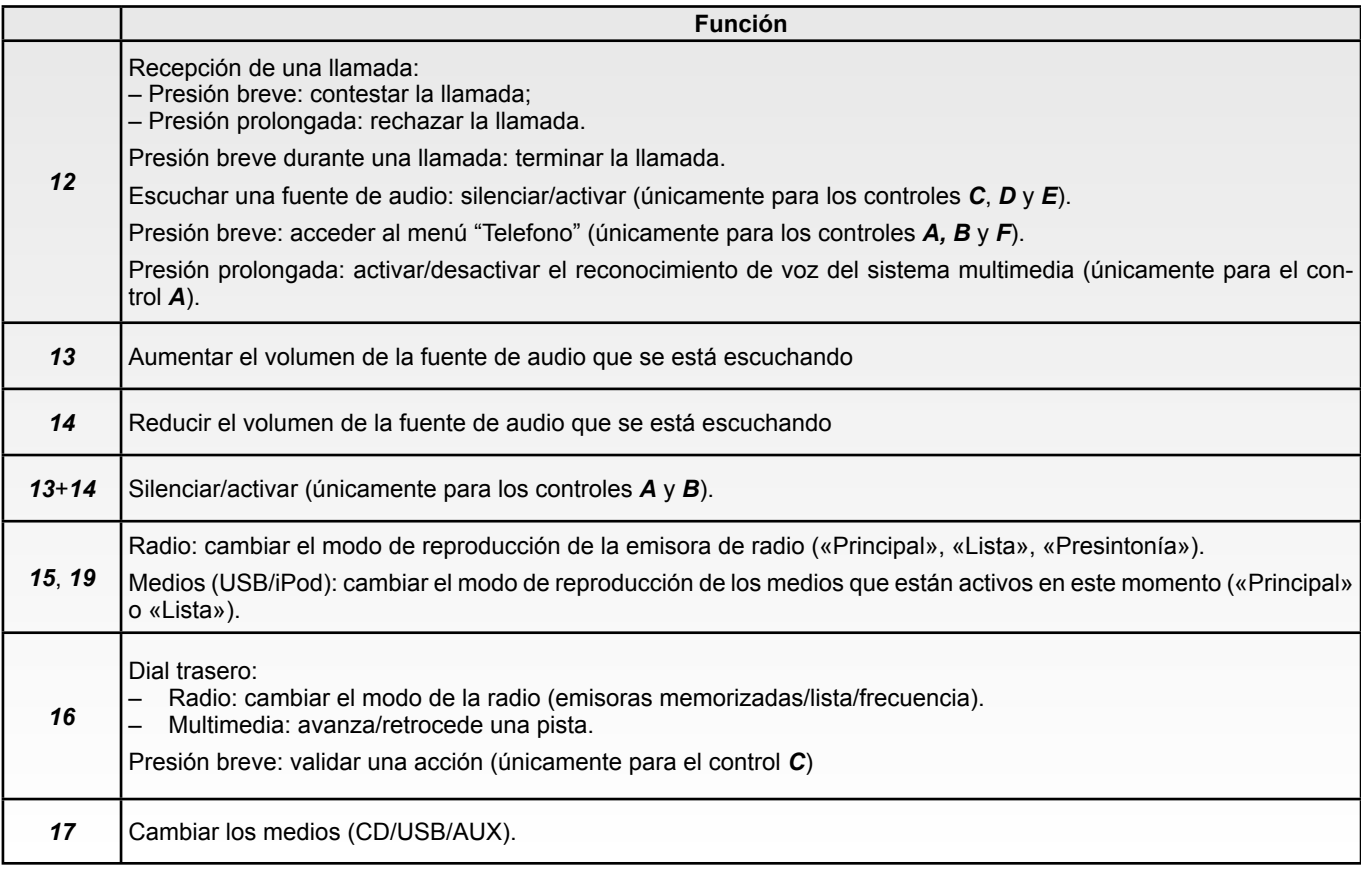

### **PRESENTACIÓN DE LOS MANDOS (6/6)**

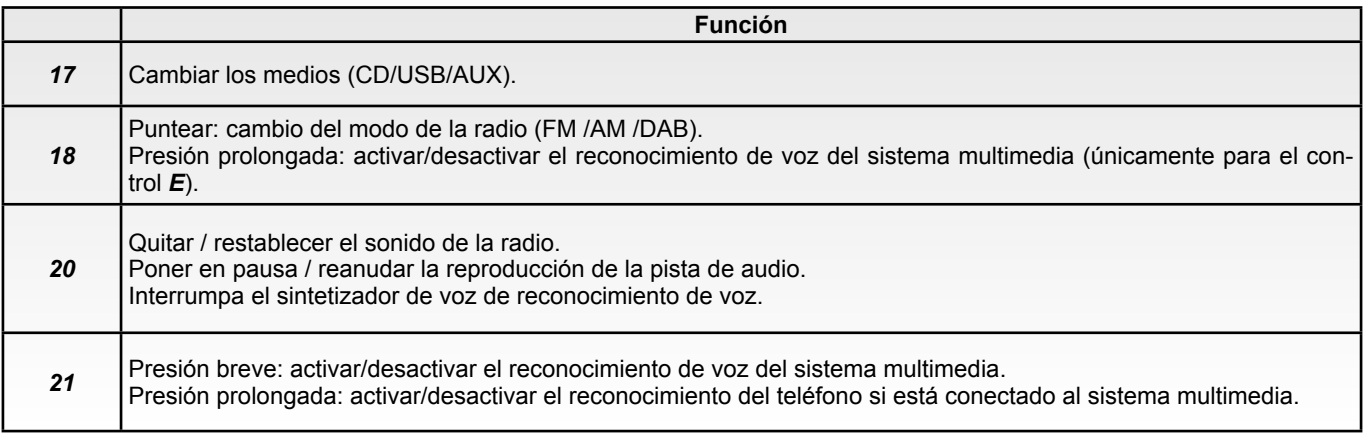

### **ENCENDIDO/APAGADO**

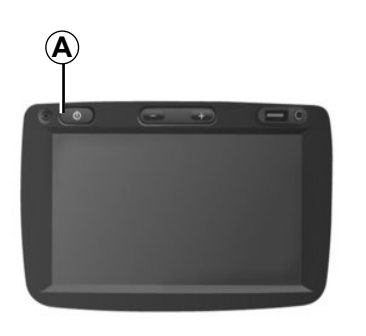

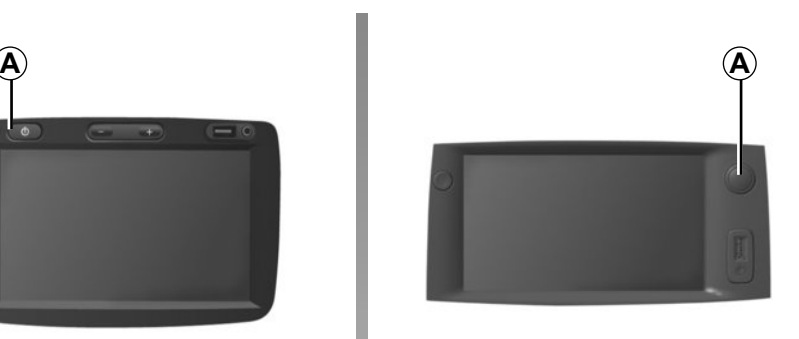

#### **Encendido**

El sistema multimedia se pone en marcha automáticamente al poner el contacto.

En los otros casos, pulse la tecla *A* para poner en marcha su sistema multimedia.

Con el contacto quitado, se podrá utilizar el sistema durante veinte minutos.

Pulse *A* para que el sistema multimedia funcione durante aproximadamente veinte minutos más.

#### **Parada**

El sistema se para automáticamente al cortar el contacto del vehículo.

## 7:06

#### **Pantalla en stand-by**

El modo pantalla en espera permite apagar la pantalla de visualización.

En este modo, no funciona la radio ni el sistema de guiado.

El protector de pantalla muestra la hora y la temperatura exterior.

Pulse brevemente la tecla *A* para activar / desactivar la pantalla en espera.

E.14

### **FUNCIONAMIENTO Y UTILIZACIÓN (1/3)**

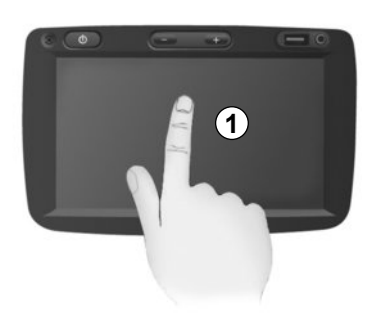

#### **Pantalla multimedia** *1*

#### **Pulsación breve:**

- selección de opción,
- ejecución de opción (pantalla de lectura multimedia).

En el menú «Multimedia» > «Principal», una pulsación en el botón de avance lleva al siguiente título.

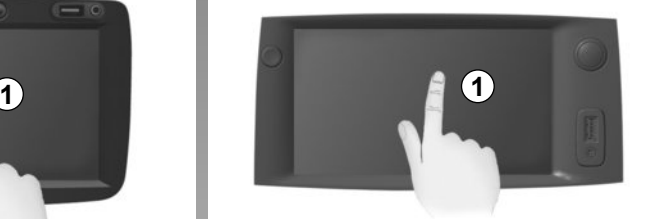

#### **Pulsación prolongada:**

– memorizar un elemento (por ejemplo, una emisora de radio).

En el menú «Radio» > «Principal», una pulsación prolongada en el número de preselección memoriza la emisora de radio que se está escuchando.

– Desplazamiento rápido.

Al pulsar prolongadamente los botones de visualización hacia abajo se muestra una visualización (por página) acelerada.

– Avance / retroceso rápido (pantalla de lectura multimedia).

En el menú «Multimedia» > «Principal», una pulsación prolongada en el botón «Avance/retroceso rápido» permite avanzar o retroceder rápidamente en la pista que se está reproduciendo.

### **FUNCIONAMIENTO Y UTILIZACIÓN (2/3)**

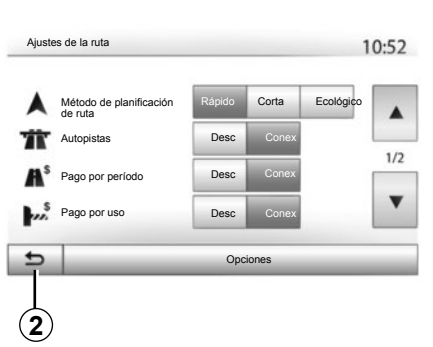

#### **Volver al menú «Inicio»**

El sistema vuelve directamente al menú «Inicio» si efectúa una presión prolongada en *2* o una presión breve en *3* dondequiera que se encuentre en el sistema.

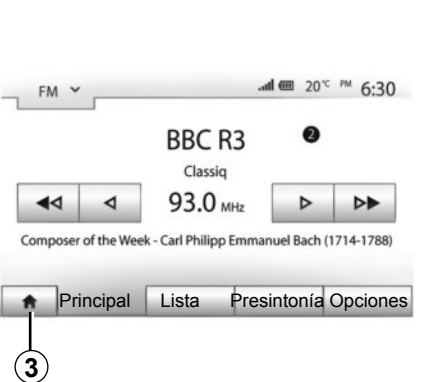

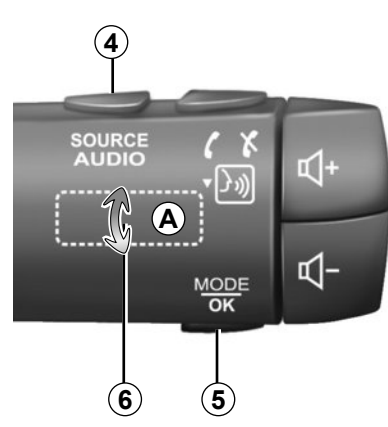

#### **Audio: uso de los mandos situados de la columna de dirección**

Pulse la tecla *5* para cambiar el modo de búsqueda de emisoras de radio.

Gire la moleta *6* para cambiar de emisora (movimiento *A*).

Pulse *4* para cambiar de fuente (USB, AUX, AM, FM, DAB, iPod® y Bluetooth®).

### **FUNCIONAMIENTO Y UTILIZACIÓN (3/3)**

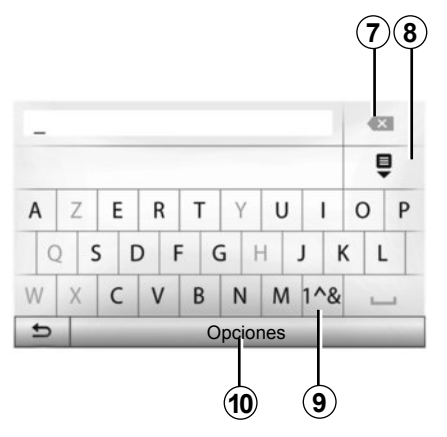

#### **Utilice un teclado alfabético**

Para introducir un apartado mediante un teclado alfabético, elija cada letra con ayuda de este.

Al introducir cada letra, el sistema elimina el brillo de determinados caracteres para facilitar el proceso.

Pulse *7* para borrar la última letra introducida.

Pulse *8* para ver la lista de resultados.

Pulse *9* para utilizar cifras o símbolos.

Pulse *10* para cambiar la configuración del teclado.

### **VOLUMEN**

#### **Volumen**

Ajuste el volumen al escuchar los diversos mensajes, fuentes, tonos y comunicaciones telefónicas:

- girando o pulsando el botón *1* situado en el frontal del sistema multimedia;
- pulsando el control *13* o *14* en el mando de la columna de dirección.

Para ajustar esta función, consulte el apartado «Preferencias acústicas» del capítulo «Ajustar el sonido».

La fuente de radio escuchada se interrumpe al recibir información de tráfico «TA», boletines informativos o un mensaje de advertencia.

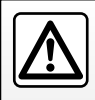

Ajuste el volumen a un nivel moderado que le permita oír los sonidos del entorno.

### **Corte del sonido**

Para silenciar el sonido, pulse brevemente el botón *21* situado en el mando del volante o *12* situado en el mando de la columna de dirección (solo para los controles *C*, *D* y *E*) o pulse simultáneamente los botones *13* y *14* situados en el mando de la columna de dirección (solo para los controles *A* y *B*).

Se muestra el icono «MUTE» en la parte superior de la pantalla para indicar que el sonido está silenciado.

Para retomar la escucha de la fuente de audio actual, pulse brevemente el botón *21* situado en el mando del volante o *12* en el mando de la columna de dirección (solo para los controles *C*, *D* y *E*) o pulse simultáneamente los botones *13* y *14* situados en el mando de la columna de dirección (solo para los controles *A* y *B*).

Esta función se desactiva automáticamente al actuar sobre el volumen y cuando se emite un boletín de noticias o información de tráfico.

#### **Ajustes del volumen en función de la velocidad**

Cuando esta función está activada, el volumen del audio y el volumen de la navegación varían en función de la velocidad del vehículo.

Para activar y ajustar esta función, consulte el apartado «Adaptación del volumen en función de la velocidad» del capítulo «Ajustar el sonido».

### **ESCUCHAR LA RADIO (1/4)**

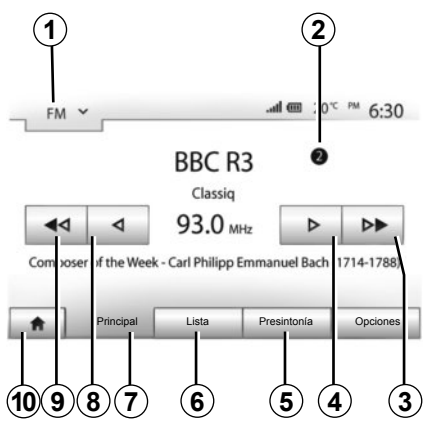

### **Elegir una gama de ondas**

Para elegir una gama de ondas:

- pulse *1*;
- escoger la banda de frecuencias «FM», «AM» o «DAB» pulsando en la banda deseada.

#### **Elegir una emisora de radio «FM», «AM» o «DAB»**

Hay diferentes modos para seleccionar una emisora de radio.

Tras haber seleccionado la gama de ondas, elija el modo pulsando las pestañas *5*, *6* o *7*.

Hay tres modos de búsqueda disponible:

- modo «Principal» (pestaña *7*);
- modo «Lista» (pestaña *6*);
- modo «Presintonía» (pestaña *5*).

Es posible cambiar estos modos mediante el mando bajo el volante.

**Nota:** la *2* marca indica la posición en la lista memorizada de la emisora de radio que se está escuchando.

#### **Modo «Principal»**

Este modo permite buscar emisoras de radio manual o automáticamente mediante barrido de la franja de frecuencia seleccionada. Seleccione el modo «Frecuencia» pulsando *7*.

Para hacer un barrido de la franja de frecuencia:

- avance o retroceda en modo manual por pasos de frecuencia pulsando de forma sucesiva en *4* o *8*;
- avance o retroceda en modo automático (búsqueda) hasta llegar a la próxima emisora pulsando *3* o *9*.

Repita la operación en cada parada de la búsqueda si es necesario.

También puede girar la rueda situada en el mando de la columna de dirección para pasar a la siguiente emisora.

**Nota:** para volver a la pantalla de inicio, pulse el botón *10*.

### **ESCUCHAR LA RADIO (2/4)**

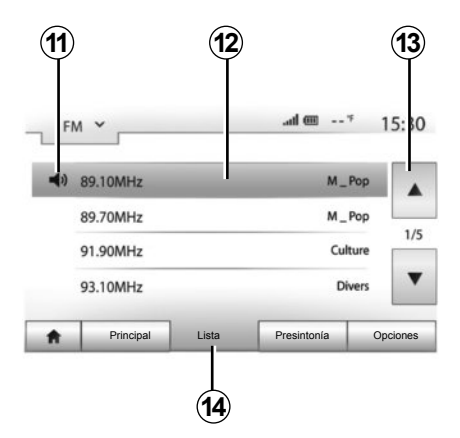

#### **Modo «Lista»**

Seleccione el modo «Lista» pulsando *14*.

Este modo de funcionamiento permite buscar fácilmente una emisora de la que se conozca el nombre en una lista por orden alfabético (solo en banda «FM» y «DAB»).

Seleccione la emisora deseada pulsando la zona *12*.

Pulse *13* para ver todas las emisoras.

**Nota:** el *11* símbolo indica la emisora que se está escuchando.

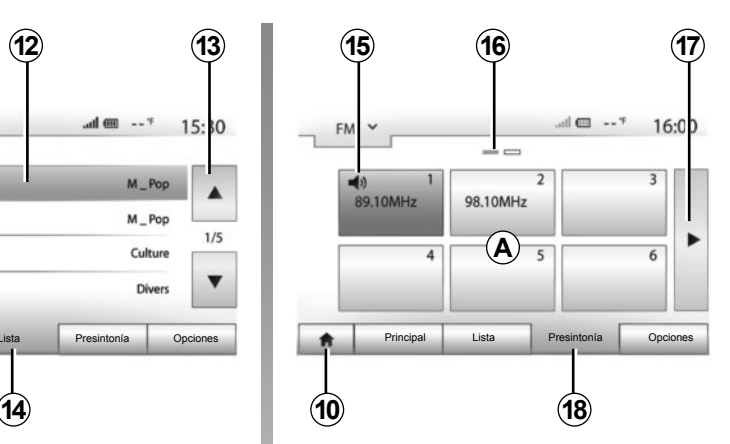

Los nombres de las emisoras de radio, cuya frecuencia no utiliza el sistema RDS, no aparecen en la pantalla. Solo su frecuencia está indicada y clasificada al final de la lista.

#### **Modo «Presintonía»**

Seleccione el modo «Presintonía» pulsando *18*.

Este modo permite seleccionar las emisoras que haya memorizado previamente (consulte el apartado «Memorizar una emisora» en este capítulo).

Pulse una de las teclas de la zona *A* para elegir las emisoras memorizadas.

**Nota:** para volver a la pantalla de inicio, pulse el botón *10*.

#### **Memorizar una emisora**

Seleccione una emisora de radio utilizando uno de los modos descritos anteriormente. Pulse prolongadamente una de las teclas de la zona *A*.

Se pueden memorizar hasta doce emisoras por cada gama de ondas.

**Nota:** el *15* símbolo indica la emisora que se está escuchando.

La marca *16* indica el número de páginas presentes en este apartado.

Para pasar a la página siguiente, pulse la tecla *17*.

### **ESCUCHAR LA RADIO (3/4)**

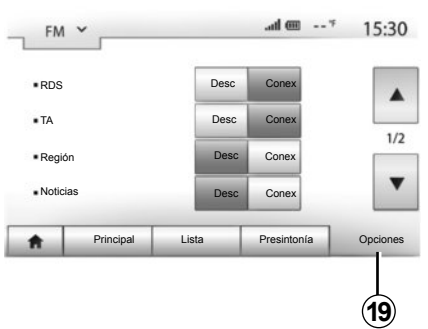

#### **Ajustes de la radio**

Visualice el menú de los ajustes pulsando *19*. Puede activar o desactivar las funciones pulsando «Conex» o «Desc» (el menú de configuración cambia en función de la gama de ondas).

Las funciones disponibles son las siguientes:

- «RDS»;
- «TA» (información de tráfico);
- «Región»;
- «Noticias»;
- «AM»;
- $-$  « DLS » :
- "Aviso";
- «Actualizar».

#### **«RDS»**

Algunas emisoras de radio «FM» y «DAB» difunden información textual relativa al programa en escucha (por ejemplo el título de una canción).

**Nota:** esta información está disponible únicamente en algunas emisoras de radio.

### **«TA» (información de tráfico)**

Cuando esta función está activada, el sistema multimedia realiza la búsqueda y la escucha automática de la información de tráfico en el momento en que es emitida por ciertas emisoras de radio «FM» y «DAB».

**Nota:** la emisión automática de información del tráfico está desactivada cuando el sistema de audio está en la gama de ondas «AM».

La información de tráfico se emite automática y prioritariamente cualquiera que sea la fuente escuchada.

Seleccione «Conex» para activar esta función u «Desc» para desactivarla.

### **ESCUCHAR LA RADIO (4/4)**

#### **«Región»**

La frecuencia de una emisora de radio «FM» puede cambiar según la zona geográfica.

Para poder seguir escuchando la misma emisora de radio mientras cambia de región, active la función «Región» para que el sistema multimedia pueda seguir automáticamente los cambios de frecuencia.

**Nota:** el seguimiento solo es posible con ciertas emisoras de radio.

**Nota:** «Región» solo está disponible si la función «RDS» está activada.

En algunos casos, las malas condiciones de recepción pueden provocar cambios de frecuencias intempestivos y desagradables. Si es así, desactive esta función.

Seleccione «Conex» para activar esta función u «Desc» para desactivarla.

#### **«Noticias»**

Cuando esta función está activada, es posible la escucha automática de noticias desde su difusión por determinadas emisoras de radio «FM» o «DAB».

Si selecciona a continuación otras fuentes, la emisión del tipo de programa elegido interrumpirá la lectura de otras fuentes.

Seleccione «Conex» para activar esta función u «Desc» para desactivarla.

#### **«AM»**

Puede activar o desactivar la longitud de ondas «AM».

Seleccione «Conex» para activar esta función u «Desc» para desactivarla.

### **«DLS»**

Algunas emisoras de radio emiten información textual relativa al programa que se está escuchando (por ejemplo, el título de una canción).

#### **«Actualizar»**

Para actualizar la lista de las emisoras de radio y obtener las más recientes, pulse «Iniciar».

**Nota:** es preferible actualizar la lista «DAB» nada más poner en marcha el sistema.

### **FUENTES DE AUDIO AUXILIARES (1/3)**

El sistema tiene dos tipos de entradas auxiliares:

- con una toma para la conexión de una fuente de audio externa (lector MP3, reproductor de audio, memoria USB, teléfono, etc.);
- con Bluetooth® (reproductor de audio Bluetooth®, teléfono Bluetooth®).

Para conocer la posición de entrada, consulte el capítulo «Presentación de los mandos».

#### **Principios de funcionamiento y conexión**

Existen dos tipos de conexión:

- un puerto USB;
- un puerto Jack.

Conecte el reproductor en función del tipo de aparato del que dispone.

Una vez efectuada la conexión del puerto USB o Jack, el sistema detecta automáticamente la fuente auxiliar.

**Nota:** la memoria USB utilizada debe tener el formato FAT32 y una capacidad máxima de 32Gb.

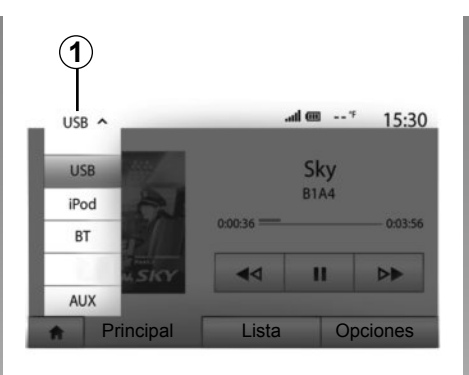

#### **Seleccionar una fuente auxiliar**

Para seleccionar una fuente de entrada, pulse *1*.

Aparece una lista de las fuentes de entrada disponibles:

- USB: memoria USB, lector MP3, teléfono, etc.;
- iPod®: dispositivo con iPod® integrado ;
- BT: dispositivos Bluetooth®;

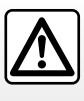

Manipule el reproductor de audio cuando las condiciones de circulación se lo permitan.

Guarde el reproductor de audio cuando circule (hay riesgo de que sea proyectado en caso de frenazo brusco).

– AUX: toma Jack de 3,5 mm.

En modo de navegación o al escuchar la radio, seleccione la fuente de audio auxiliar pulsando la tecla «Inicio» y «Multimedia».

El sistema se reanuda en la última pista de audio que se escuchó.

### **FUENTES DE AUDIO AUXILIARES (2/3)**

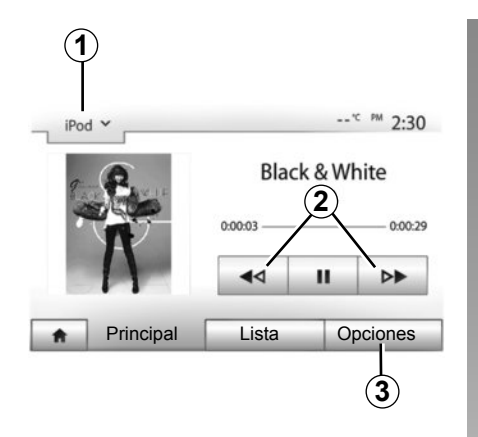

#### **Formatos de audio**

Los formatos de la fuente auxiliar pueden ser MP3 y WMA.

#### **Lectura acelerada**

Mantenga pulsado *2* para avanzar o retroceder rápidamente. La lectura se reanuda al soltar la tecla.

#### **Repetir**

Esta función permite repetir una o todas las pistas. Pulse «*3*» y, a continuación, «Desc», «Pista», «Carpeta» o «Todas».

#### **Lectura aleatoria**

Esta función permite leer todas las pistas de manera aleatoria. Pulse *3* y, a continuación, «Conex» o «Desc».

#### **Entrada auxiliar: puerto USB, Bluetooth®**

#### **Conexión: USB y reproductor de audio digital portátil**

Conecte el puerto del reproductor de audio a la toma de la entrada USB de la caja.

Una vez conectado el puerto USB del reproductor de audio digital, se visualiza el menú «USB».

**Nota:** algunos tipos de reproductores digitales no se pueden conectar.

#### **Carga con el puerto USB**

Una vez que el puerto USB del reproductor esté conectado al puerto USB del dispositivo, puede cargar o mantener la carga de la batería durante su utilización.

**Nota:** algunos dispositivos no recargan ni mantienen el nivel de carga de la batería cuando están conectados al puerto USB en el sistema multimedia.

#### **Conexión: iPod®**

Enchufe el conector del iPod® a la entrada USB del dispositivo. Una vez conectado el puerto USB del iPod®, se visualiza el menú «iPod».

#### **Utilización**

Seleccione «iPod» en la lista desplegable *1* y pulse, en la pantalla del sistema multimedia, en la lista o la pista de audio deseada.

Todas las pistas de audio del «iPod» se pueden seleccionar directamente en la pantalla del sistema multimedia.

**Nota:** una vez conectado, ya no se puede controlar directamente el «iPod». Debe utilizar las teclas del frontal del sistema.

**Nota:** utilice exclusivamente el cable iPod® para usar el iPod® al conectar el iPod® en el puerto USB.

### **FUENTES DE AUDIO AUXILIARES (3/3)**

#### **Conexión: Bluetooth®**

Consulte el capítulo «Conectar / desconectar dispositivos Bluetooth®». Una vez se ha conectado el Bluetooth®, se muestra el menú «BT».

#### **Utilización**

Seleccione «BT» en la lista desplegable *4* y pulse, en la pantalla del sistema multimedia, en la lista o la pista de audio deseada.

Todas las pistas de audio del dispositivo Bluetooth® se pueden seleccionar directamente en la pantalla del sistema multimedia.

**Nota:** una vez conectado, no se tiene la posibilidad de controlar directamente el reproductor de audio digital. Debe utilizar las teclas del frontal del sistema.

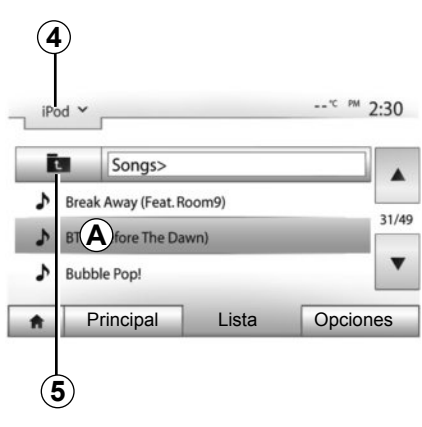

#### **Seleccionar una pista**

Para seleccionar una pista de audio de una carpeta, pulse «Lista» y seleccione una pista *A* de esta lista.

Para acceder al nivel anterior en la estructura de carpetas, pulse *5*. Por defecto, los álbumes están ordenados por orden alfabético.

Según el tipo de reproductor digital, se puede afinar la selección por carpetas y archivos.

**Nota:** utilizar preferentemente una conexión USB para facilitar la búsqueda de las canciones.

### **Entrada auxiliar: toma Jack**

#### **Conexión**

Conecte la toma Jack del reproductor de audio a la toma de la entrada Jack.

#### **Utilización**

Seleccione «AUX» en la lista desplegable *4* y seleccione la pista deseada en el reproductor. No se visualiza ninguna indicación sobre el nombre del artista o de la pista en la pantalla del sistema.

Para seleccionar una pista, se debe manipular directamente el reproductor de audio, con el vehículo parado.

La calidad del sonido procedente de la entrada analógica (AUX) es normalmente inferior a la calidad del sonido de fuentes digitales (USB, Bluetooth®).

### **AJUSTAR EL SONIDO (1/2)**

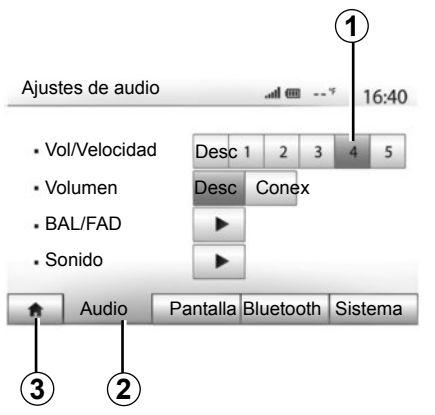

Visualice el menú de ajustes pulsando «Inicio» > «Ajustes». Pulse *2* para acceder a los parámetros del sonido.

Puede salir del menú de ajustes y volver a la página de inicio pulsando *3*.

#### **Ajustes del volumen en función de la velocidad («Vol/ Velocidad»)**

Cuando la velocidad de su vehículo sobrepasa 40 km/h, el nivel del volumen aumenta respecto al nivel original.

Ajuste la relación volumen/velocidad pulsando uno de los botones de la zona *1*.

Puede desactivar esta función presionando «Desc».

#### **«Volumen»**

Pulse «Conex» o «Desc» para activar/ desactivar la función loudness que permite acentuar los graves y los agudos.

### **AJUSTAR EL SONIDO (2/2)**

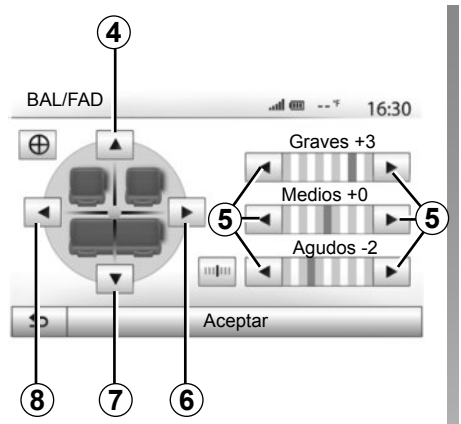

#### **Reparto del sonido izquierda/ derecha y delante/detrás**

Pulse *6* o *8* para ajustar el balance del sonido de la parte izquierda/derecha. Pulse *4* o *7* para ajustar el balance del sonido de la parte delantera/trasera. Tras haber ajustado el balance, pulse «Aceptar» para validar.

#### **Graves, intermedios, agudos**

Pulse las flechas *5* para ajustar los graves, los medios y los agudos. Una vez efectuado el ajuste, pulse «Aceptar» para validar.

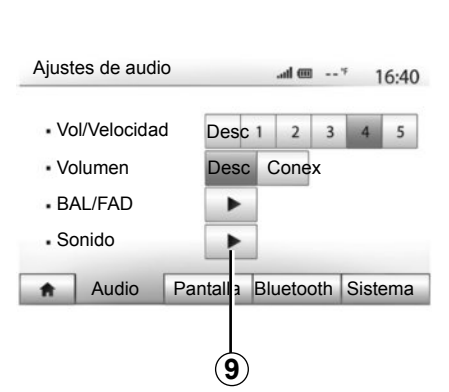

### **Preferencias acústicas**

Visualice el menú de preferencias acústicas pulsando *9*.

Puede ajustar el volumen de cada sonido independientemente:

- «Audio»;
- «TA»;
- «Navegación»;
- «Telefono»;
- «Timbre» (del teléfono).

Para ello, pulse «+» o «-».

Pulse *11* para reinicializar todas las preferencias acústicas.

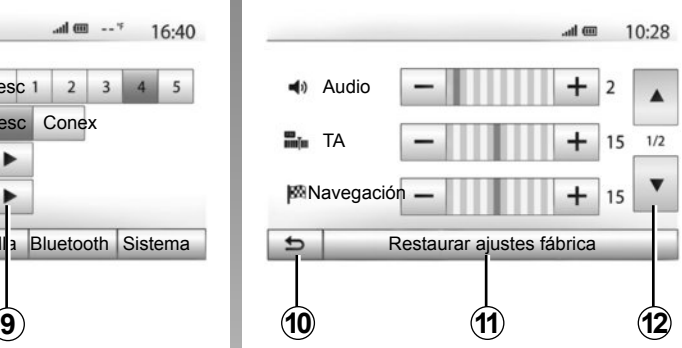

Pulse *12* para pasar a la página siguiente.

Pulse *10* para volver a la pantalla anterior.

### **EL SISTEMA DE NAVEGACIÓN**

#### **El sistema de navegación**

El sistema de navegación determina su posición y le guía gracias a la información:

- del receptor GPS;
- del mapa digitalizado.

### **El receptor GPS**

El sistema de navegación utiliza los satélites GPS (Global Positioning System) y GLONASS que están en órbita alrededor de la tierra. El receptor GPS recibe señales emitidas por varios satélites. El sistema puede, así, localizar el vehículo.

**Nota:** tras un desplazamiento sin circular de larga distancia (transbordador, transporte terrestre), el sistema puede tardar algunos minutos en recobrar un funcionamiento normal.

Con regularidad se editan actualizaciones, especialmente de cartografías. En ocasiones, es posible que las carreteras cambien y que la cartografía no esté aún actualizada.

**Nota:** le recomendamos que instale el software Naviextras Toolbox en su ordenador y actualice su sistema periódicamente.

#### **El mapa digitalizado**

El mapa digitalizado contiene mapas de carreteras y planos de las ciudades necesarios en el sistema.

#### **Memoria USB «Mapa»**

Para instalar la versión más reciente consulte el capítulo «Actualización del mapa».

**Nota:** la memoria USB no se facilita con el sistema.

**Nota:** la memoria USB utilizada debe tener el formato FAT32 y una capacidad máxima de 32Gb.

Utilice preferentemente la edición más reciente.

#### **Introducir la memoria USB**

Introduzca la memoria USB en el puerto USB *1* del frontal del sistema multimedia.

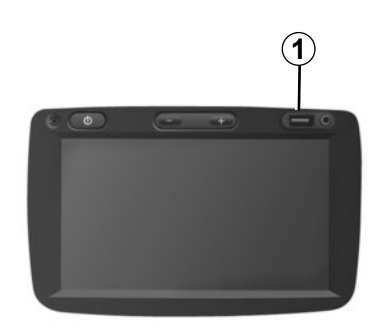

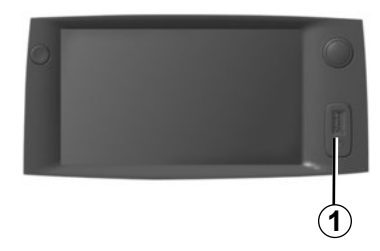

### **LEER UN MAPA (1/3)**

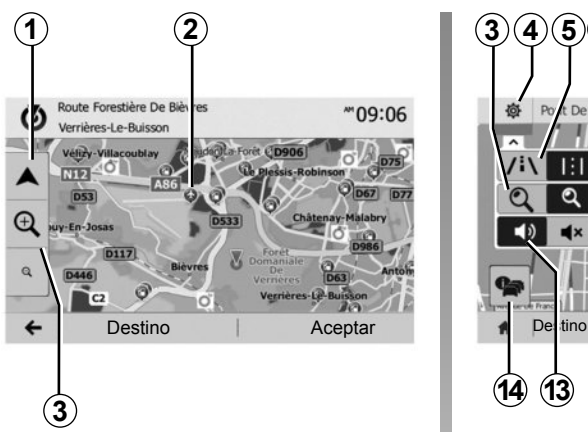

### **Visualización del mapa**

Para visualizar el mapa del entorno de la posición actual del vehículo, pulse «Inicio» > «Navegación».

Toque la pantalla del mapa.

Para desplazarse por el mapa de navegación, deslícelo por la pantalla en la dirección deseada. Pulse *1* para volver a la posición actual.

Pulse *3* para realizar un zoom de aumento o disminución.

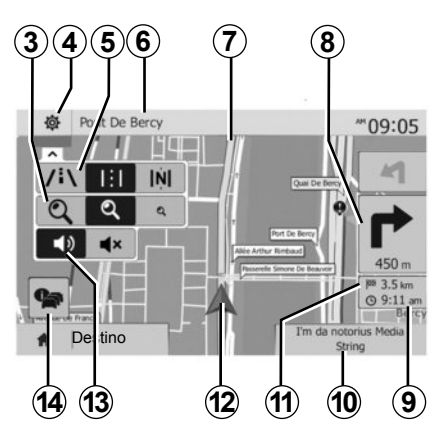

#### **Leyenda del mapa**

- *4* Opciones de visualización de navegación.
- *5* Acceso a los diferentes modos de visualización:
- modo 3D;
- $-$  modo 2D:
- modo 2D Norte (la parte superior del mapa representa siempre el Norte).
- *6* Nombre de la próxima carretera principal o información sobre el próximo panel de señalización.
- *7* Itinerario calculado por el sistema de navegación.
- *8* Distancia y dirección del próximo cambio de dirección.
- **9** Hora de llegada estimada.
- *10* Fuente de audio que se está escuchando.
- *11* Distancia restante hasta el destino
- *12* Posición del vehículo en el mapa de navegación.
- *13* Activar / desactivar el guiado vocal.
- *14* Información de tráfico. Pulse esta zona para conocer los distintos incidentes presentes en su recorrido.

### **Posición GPS**

Esta función permite conocer la localización geográfica del lugar seleccionado (dirección / longitud / latitud). Toque en la pantalla el punto deseado. Pulse «Opciones» y, a continuación, «Noticias» para localizar el emplazamiento exacto del punto seleccionado.

#### **Símbolos cartográficos**

El sistema de navegación utiliza símbolos *2* para la visualización de los puntos de interés (POI). Consulte el párrafo «Visualizar los puntos de interés» del capítulo «Ajustes mapa».

### **LEER UN MAPA (2/3)**

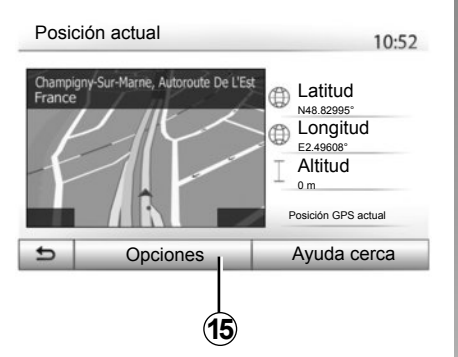

#### **«Posición actual»**

Esta función permite verificar los datos sobre la posición actual y buscar un POI cercano. Funciona cuando el GPS está activado.

Pulse «Opciones» en la pantalla del mapa y, a continuación, «Posición actual».

Esta pantalla recoge los siguientes datos:

- latitud,
- longitud,
- altitud,
- número de la calle;
- dirección actual.

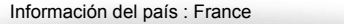

 $10:53$ 

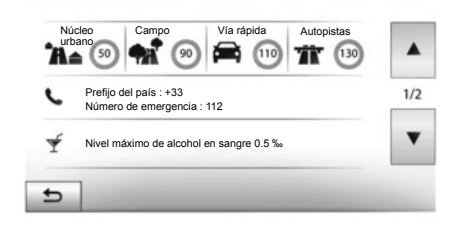

#### **Datos del país**

Pulse *15* y, a continuación, «Información del país».

Esta función permite controlar los datos del país según su posición actual.

Esta pantalla recoge los siguientes datos:

– limitación de velocidad.

se muestran las limitaciones de velocidad de las vías rápidas. La unidad mostrada depende de los parámetros regionales activos. Si no hay ningún dato disponible, se muestra «--» en la posición del cuadro donde iría la cifra.

- Código telefónico del país;
- número de emergencias;
- restricciones legales en vigor dentro del país;
	- tasa máxima autorizada de alcohol en sangre;
	- chaleco de seguridad obligatorio;
	- extintor obligatorio;
	- obligación de encender los faros en todo momento;
	- lámparas de recambio obligatorias;
	- botiquín obligatorio;
	- triángulo de señalización obligatorio;
	- casco obligatorio para los motociclistas;
	- cadenas de nieve obligatorias en invierno;
	- cadenas de nieve recomendadas en invierno;
	- neumáticos «de nieve» obligatorios en invierno;
	- neumáticos «de nieve» recomendados en invierno.

### **LEER UN MAPA 3/3)**

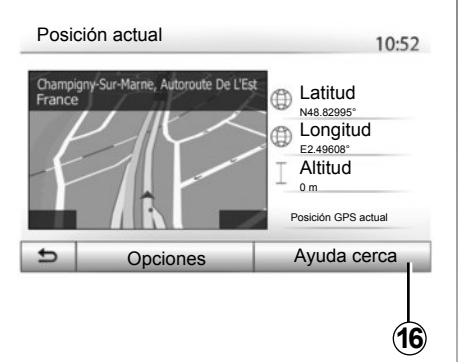

#### **« Ayuda cerca »**

Esta función permite pedir ayuda cercana a la posición actual.

Pulse *16* para abrir una nueva pantalla de búsqueda rápida.

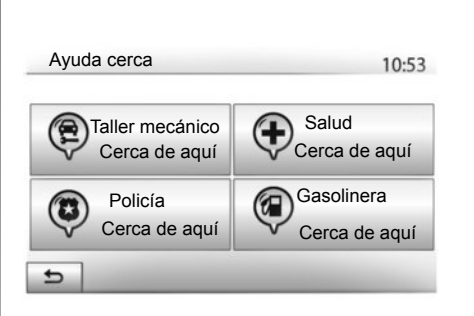

Datos de esta pantalla:

- servicios de reparación del automóvil;
- servicios sanitarios y de emergencia;
- comisarías de policía;
- gasolineras.

Para buscar un destino desde esta pantalla, consulte el capítulo «Introducir un destino» y la información del apartado «Seleccionar puntos de interés (POI)».

### **INTRODUCIR UN DESTINO (1/6)**

#### **Menú de destino**

Pulse «Inicio» > «Navegación» > «Destino» para acceder al menú de destino.

El menú de destino propone distintos métodos para indicar un destino:

- introducir una dirección (completa o parcial);
- seleccionar una dirección a partir de «Puntos de interés»;
- seleccionar un destino entre los destinos anteriores;
- seleccionar una dirección a partir de los destinos favoritos;
- seleccionar un destino en el mapa;
- seleccionar una latitud y longitud.

#### **Introducir una dirección**

Para introducir una dirección, pulse *1*.

Este apartado permite la introducción de la dirección completa o solo de una parte: país, ciudad, calle y número de calle.

**Nota:** solo se admiten las direcciones del mapa digital que son conocidas por el sistema.

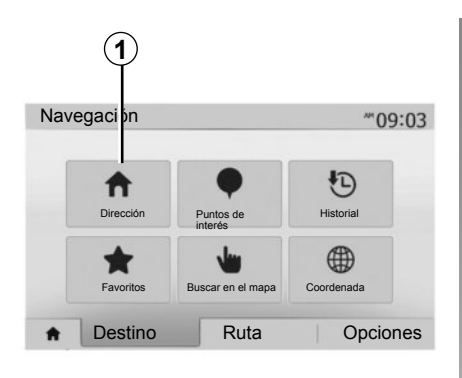

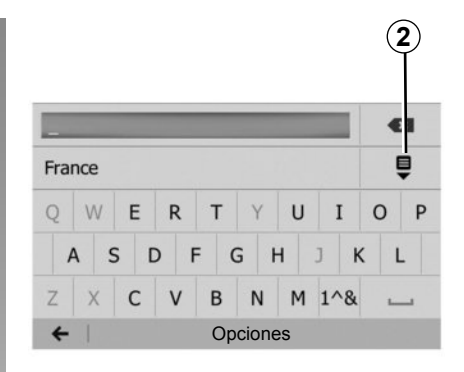

Cuando lo utilice por primera vez:

- Pulse «País»;
- introduzca, mediante el teclado, el nombre del país deseado.

Al introducir la dirección, el sistema elimina el brillo de determinados caracteres para facilitar el proceso.

El sistema puede sugerir varias listas de países si pulsa *2*. Seleccione el país deseado de las listas.

– Realice el mismo procedimiento para «Ciudad/Distrito», «Calle», «Calle transversal» y «Número de calle».

**Nota:** «Calle transversal» y «Número de calle» se pueden activar después de haber seleccionado «Calle».

**Nota:** en el momento de la introducción de la calle, no es necesario especificar el tipo de vía (calle, avenida, bulevar, etc.).

**Nota:** el sistema memoriza las últimas direcciones introducidas. Una vez que ha introducido un destino mediante la dirección, esta se mostrará en la próxima utilización.

### **INTRODUCIR UN DESTINO (2/6)**

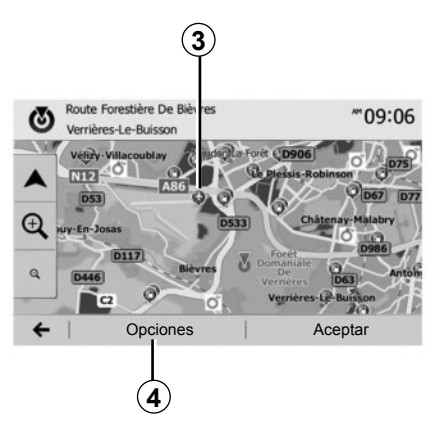

#### **Seleccionar puntos de interés (POI)**

Puede seleccionar su destino a partir de puntos de interés.

Puede localizar un lugar de diversas maneras:

- con la función de búsqueda rápida, podrá localizar rápidamente un lugar cercano por su nombre;
- con la función de búsqueda predefinida, puede localizar tipos de lugares buscados con frecuencia con tan solo efectuar unas pulsaciones en la pantalla;
- puede localizar un lugar por su categoría.

#### **<sup>3</sup> Búsqueda rápida de puntos de interés**

La función de búsqueda rápida permite localizar rápidamente un lugar.

Pulse en un punto del mapa para buscar puntos de interés. Según su posición, se visualizarán en la pantalla uno o varios puntos *3*.

Pulse *4* y, a continuación, «Puntos de interés cerca del cursor» para visualizar la lista de los puntos de interés, con su nombre y la distancia desde el lugar seleccionado.

#### **Buscar puntos de interés con ayuda de las categorías preprogramadas**

La función de búsqueda preprogramada permite localizar rápidamente los tipos de lugares seleccionados más frecuentemente.

Pulse «Inicio» > «Navegación» > «Destino» > «Puntos de interés» para acceder a las categorías preprogramadas.

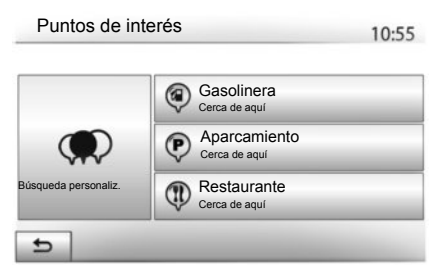

#### **Categorías (gasolinera / aparcamiento / restaurante)**

- Si hay un itinerario activo, se buscarán los puntos de interés «Gasolinera» y «Restaurante» a lo largo de ese itinerario. El punto de interés «Aparcamiento» se busca en las inmediaciones del destino.
- Si no hay ningún itinerario activo (ningún destino seleccionado), estos puntos se buscan en las inmediaciones de la posición actual.
- Si la posición actual ya no está disponible (no hay señal GPS), estos puntos se buscan en las inmediaciones de la última posición conocida.

### **INTRODUCIR UN DESTINO (3/6)**

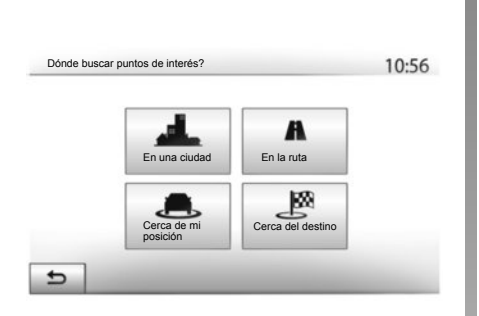

#### **Buscar puntos de interés por categoría**

Puede buscar puntos de interés según su categoría y subcategoría.

Pulse «Inicio» > «Navegación» > «Destino» > «Puntos de interés» > «Búsqueda personaliz.».

Seleccione la zona alrededor de la cual desea buscar el lugar:

– Pulse «En una ciudad» para localizar un lugar en una población / un distrito seleccionados (la lista de resultados se ordenará según la distancia desde el centro de la población seleccionada).

- Pulse «En la ruta» para buscar en todo el itinerario activo y no en las inmediaciones de un punto determinado. Resulta de utilidad cuando desea realizar una etapa con únicamente un desvío mínimo, por ejemplo, si busca las próximas gasolineras o los restaurantes cercanos (la lista de resultados se ordena en función de la distancia requerida del desvío).
- Pulse «Cerca de mi posición» para realizar una búsqueda en las inmediaciones de la posición actual o, si esta no estuviera disponible, en las inmediaciones de la última posición conocida (la lista de resultados se ordena según la distancia desde esta posición).
- Pulse «Cerca del destino» para localizar un lugar en las inmediaciones del destino del itinerario activo (la lista de resultados se ordena según la distancia desde el destino).

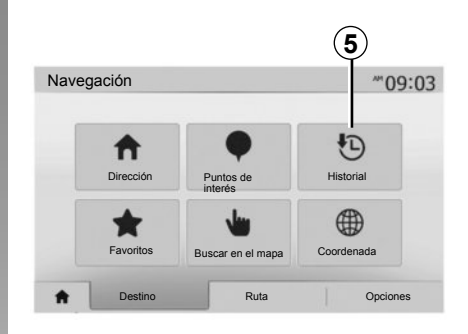

#### **Seleccionar un destino entre los destinos anteriores**

Pulse *5* para localizar un destino previamente definido.

### **INTRODUCIR UN DESTINO (4/6)**

#### **Seleccionar una dirección entre los destinos favoritos**

Puede encontrar el destino entre los destinos favoritos. Para utilizar esta función de forma más eficaz, se recomienda memorizar previamente los destinos frecuentes.

En primer lugar, memorice los destinos favoritos buscando su dirección. Consulte el capítulo «Gestionar favoritos».

Pulse «Inicio» > «Navegación» > «Destino» > «Favoritos» para visualizar la lista de los destinos favoritos.

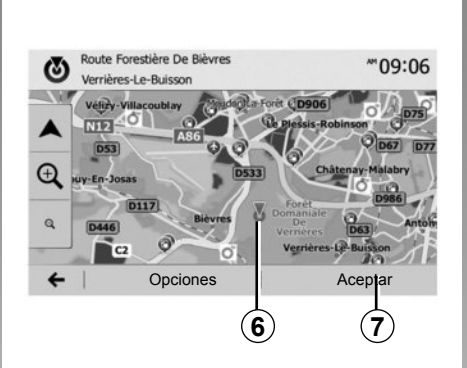

#### **Seleccionar un destino en el mapa**

Esta función permite localizar un destino en el mapa.

- Pulse «Inicio» > «Navegación» > «Destino» > «Buscar en el mapa» para seleccionar el destino en el mapa;
- a continuación, pulse en el mapa en el punto que desea definir como destino. El punto *6* aparece;
- pulse «*7*» para confirmar.

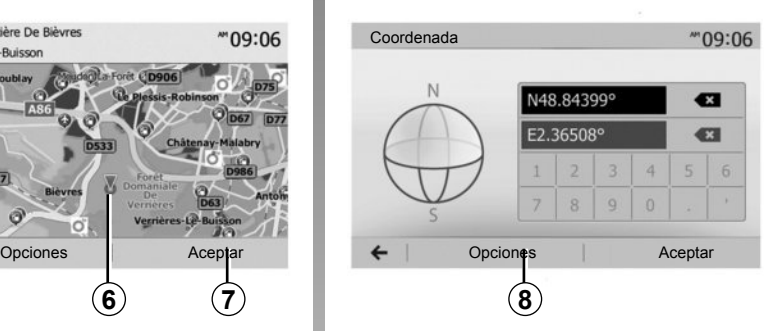

#### **Introducir las coordenadas del destino**

Esta función permite buscar un destino introduciendo sus coordenadas.

Pulse «Inicio» > «Navegación» > «Destino» > «Coordenada».

Puede introducir los valores de latitud y longitud en uno de los formatos siguientes: grados decimales; grados y minutos decimales; o grados, minutos y segundos decimales.

Pulse *8* y, a continuación, UTM para introducir las coordenadas en formato UTM.
# **INTRODUCIR UN DESTINO (5/6)**

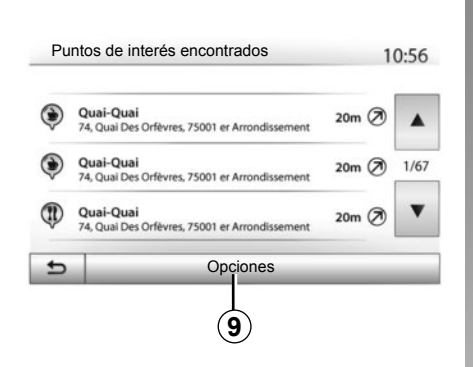

### **Ordenar la lista**

Los resultados de una búsqueda de destino por punto de interés, el histórico o los favoritos pueden ordenarse por su nombre y distancia. Si hay un itinerario activo, los resultados pueden ordenarse según el desvío necesario. Pulse *9* para visualizarlos en el mapa.

### **Localizar un destino por su nombre**

Si selecciona un destino por punto de interés, histórico o favoritos, puede realizar una búsqueda del destino en la lista por su nombre. Pulse «Buscar» e introduzca el nombre mediante el teclado.

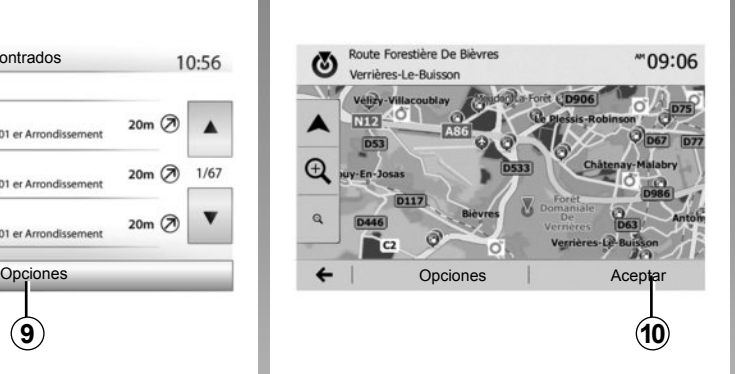

# **Validar el destino**

Existen varias opciones en la pantalla antes de confirmar un destino:

- «Aceptar»;
- «Opciones».

Comienza una cuenta atrás de 10 segundos. Si durante ese tiempo no realiza ninguna acción, el guiado comenzará automáticamente.

#### **«Aceptar»**

– Si no hay un itinerario activo (ningún destino seleccionado), pulse *10* para confirmar el destino como nuevo itinerario.

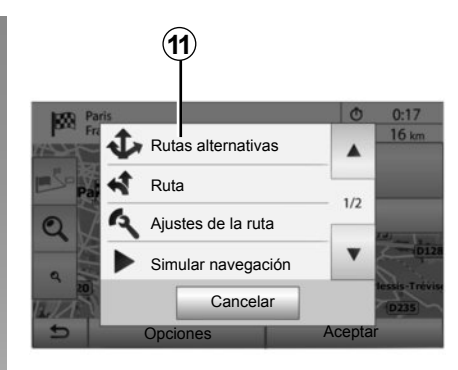

– Si ya existe un itinerario activo, puede seleccionar el destino como un nuevo itinerario o como una etapa. Pulse *10* y, a continuación, «Nueva ruta» o «Etapa».

### **«Opciones»**

**Antes de terminar la cuenta atrás de 10 segundos**, aparecen en la pantalla las opciones siguientes:

#### **«Rutas alternativas»**

Pulse *11* para cambiar o modificar el itinerario.

# **INTRODUCIR UN DESTINO (6/6)**

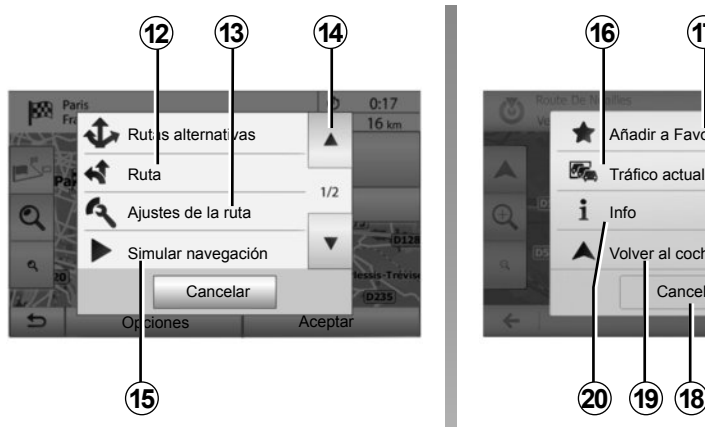

#### **«Ruta»**

Pulse *12* para ver en detalle su itinerario. Consulte el capítulo «Guiado».

#### **«Ajustes de la ruta»**

Pulse *13* para ajustar el recorrido en función de las carreteras y el modo de itinerario deseado.

#### **«Simular navegación»**

Pulse *15* para que se realice una simulación del itinerario seleccionado. Consulte el capítulo «Guiado».

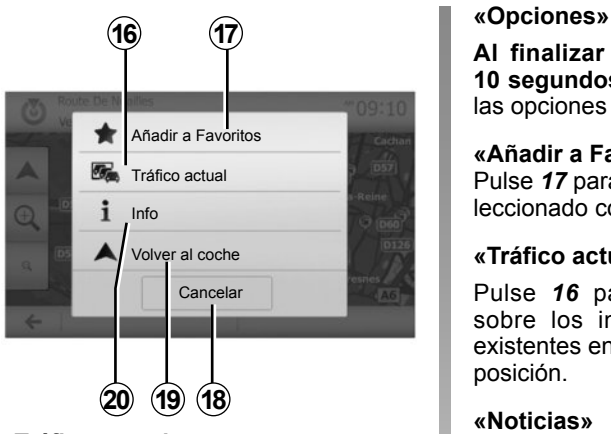

#### **«Tráfico actual»**

Esta función permite obtener información sobre los incidentes de circulación existentes en su trayecto o cerca de su posición. Para acceder, pulse *14* y seleccione «Tráfico actual».

**Al finalizar la cuanta atrás de los 10 segundos**, aparecen en la pantalla las opciones siguientes:

#### **«Añadir a Favoritos»**

Pulse *17* para memorizar el destino seleccionado como destino favorito.

#### **«Tráfico actual»**

Pulse *16* para obtener información sobre los incidentes de circulación existentes en su trayecto o cerca de su posición.

#### **«Noticias»**

Pulse *20* para consultar la dirección, la latitud, la longitud y el número de teléfono de un punto de interés (solo está activo tras seleccionar un punto de interés).

#### **«Volver al coche»**

Pulse *19* para volver a la posición actual del vehículo.

**Nota:** Para cerrar la ventana «Opciones», pulse *18*.

# **GUIADO (1/6)**

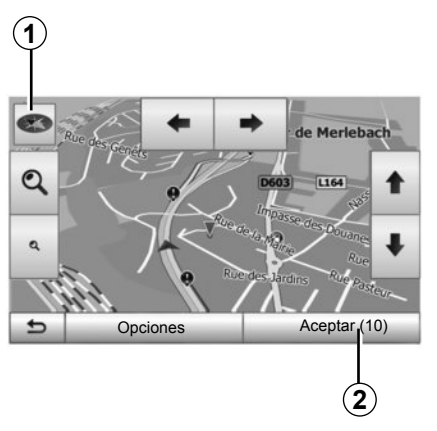

# **Activar el guiado**

Pulse *2* o espere diez segundos tras introducir un destino. El guiado comienza.

**Nota:** en cualquier momento se puede interactuar con en el mapa deslizándolo en la dirección deseada o pulsando en la pantalla.

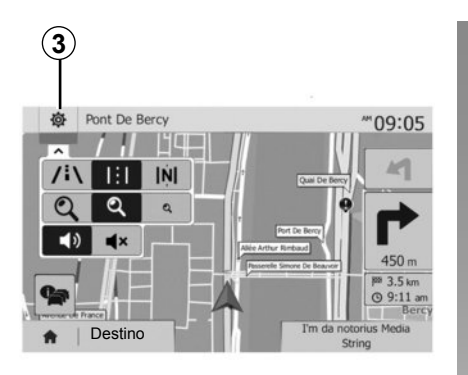

# **Pantallas de guiado**

El sistema propone varias opciones de mapa de navegación.

Pulse *3* para cambiar la visualización del mapa y abrir el menú desplegable. A continuación, seleccione entre los diferentes modos de visualización propuestos:

– 2D;

– 3D;

– 2D Norte.

También puede cambiar la visualización del mapa pulsando en la brújula *1* en el mapa.

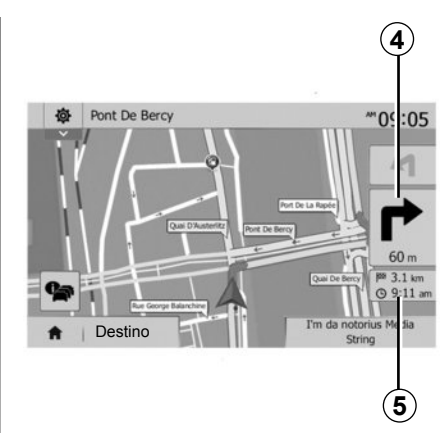

#### **Modo pantalla completa (2D, 3D o 2D norte)**

Este modo le permite visualizar el mapa de navegación en la totalidad de la pantalla.

Los datos sobre la hora de llegada y la distancia restante hasta el destino se indican en *5*.

La indicación sobre el próximo cambio de dirección se sitúa en *4*.

# **GUIADO (2/6)**

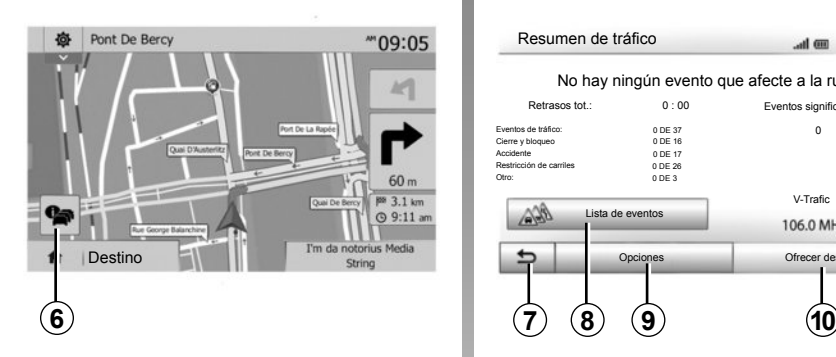

#### **Mapa de intersección**

Durante un guiado, antes de cada cambio de dirección.

#### **Itinerario alternativo**

El sistema propone un itinerario alternativo en caso de accidente o de tráfico denso en su recorrido. Pulse «Sí» o «No» según su elección.

#### **Tráfico**

Durante el guiado, puede obtener en todo momento información sobre el tráfico pulsando *6*.

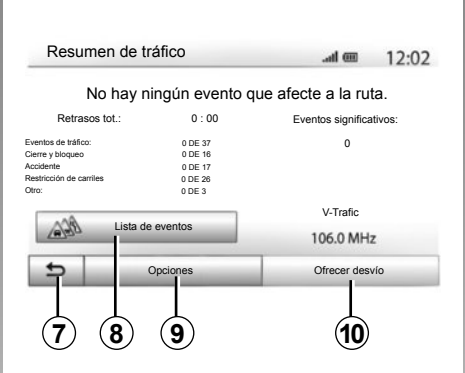

La pantalla indica las diferentes incidencias que afectan a su recorrido. El sistema le indicará el tiempo de retraso que estos incidentes añaden a su recorrido. Pulse *8* para modificar los parámetros de visualización de las incidencias. Pulse *10* para tomar un desvío, *9* para acceder a las opciones del tráfico (consulte el capítulo «Ajustes de navegación») o *7* para volver a la navegación.

**Nota:** la información de tráfico depende de la suscripción y de la recepción de señal.

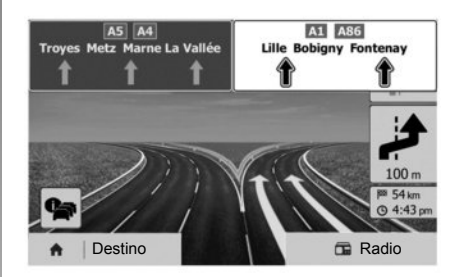

#### **Vista de las incorporaciones a autopista**

Durante un guiado, antes de cada enlace de autopista, el sistema muestra una vista en tres dimensiones del enlace.

**Nota:** para ciertas incorporaciones solo aparece una flecha de guiado. El sistema vuelve al modo normal después de pasar el enlace.

# **GUIADO (3/6)**

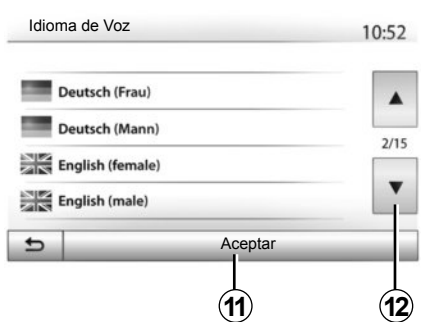

# 森 Pont De Bercy  $^{\prime\prime}09:05$  $-10-10$  $60<sub>m</sub>$ Ouni De B **89 3.1 km**  $Q$  9:11 am  $(13)$

### **Cambiar el idioma del guiado vocal**

Pulse «Inicio» > «Navegación» > «Destino» > «Ajustes» para cambiar el idioma de guiado.

Puede consultar la lista de idiomas pulsando *12*. Seleccione el idioma deseado y a continuación pulse *11* para confirmar.

Para configurar el sonido del guiado vocal, consulte el apartado «Preferencias acústicas» del capítulo «Ajustar el sonido».

### **Escuchar la radio durante el guiado vocal**

Si se escucha la radio cuando está activado el guiado vocal y antes de cada cambio de dirección, el sistema cortará el sonido de la radio hasta el paso de la intersección.

Puede acceder a la pantalla de escucha de una emisora de radio durante la navegación pulsando *13*. Para volver a la pantalla de navegación pulse *14*. Para volver al menú principal, mantenga pulsado *14* durante tres segundos, aproximadamente.

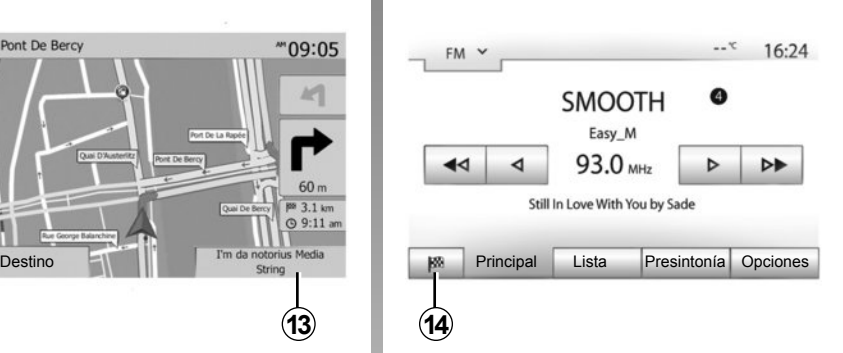

### **Detalles sobre el itinerario**

Esta función permite visualizar el itinerario.

Pulse «Inicio» > «Navegación» > «Ruta» después de haber introducido un destino.

Se le proponen seis opciones:

- «Editar ruta»;
- «Evitar»;
- «Vista general»;
- «Cancelar ruta»;
- «Rutas alternativas»;
- «Ruta».

# **GUIADO (4/6)**

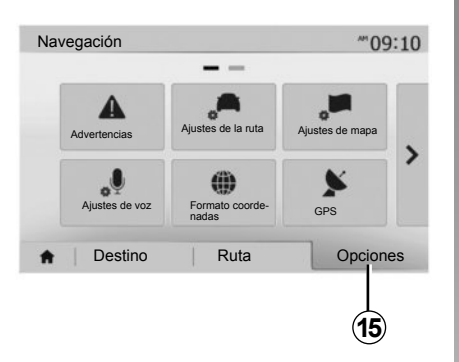

#### **Vista previa del itinerario**

Pulse «Inicio» > «Navegación» > «Ruta» > «Vista general» para que se muestre un mapa con una visión general del itinerario activo.

Se incluirá la siguiente información:

- nombre y / o dirección del destino,
- duración total del trayecto;
- distancia total del itinerario;
- puntos y zonas especiales del itinerario (peajes, vías de pago, autopistas, etc.);
- itinerarios alternativos (por ejemplo: «Corta», «Rápido», «Económico»).

Pulse *15* para ver las siguientes opciones:

- «Advertencias»;
- «Ajustes de la ruta»;
- «Ajustes de mapa»;
- «Ajustes de voz»;
- «Formato coordenadas»;
- $-$  «GPS»;
- «Actualizaciones de mapas»;
- «Tráfico».

**Nota**: para obtener más información, consulte la página siguiente.

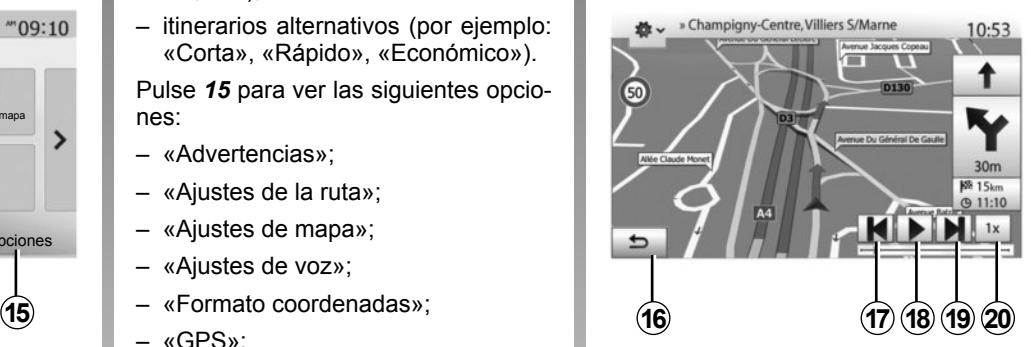

#### **«Simular navegación»**

Pulse «Inicio» > «Navegación»> «Ruta»> «Vista general» > «Opciones» > «Simular navegación» para simular el recorrido que va a realizar hasta el destino.

- Pulse *18* para iniciar o interrumpir la simulación.
- Pulse *20* para aumentar la velocidad de la simulación.
- En todo momento, se puede detener la simulación del recorrido seleccionando la tecla *16*.
- Para pasar a la maniobra anterior/siguiente, pulse *17* o *19*.

# **GUIADO (5/6)**

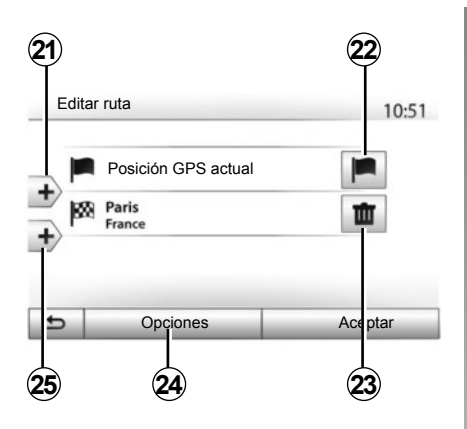

#### **Etapas y destinos**

Pulse «Inicio» > «Navegación» > «Ruta» > «Editar ruta» para modificar el itinerario añadiendo, modificando o suprimiendo etapas.

Pulse *21* para añadir etapas y, a continuación, *25* para añadir un nuevo destino. Hay diversos métodos para indicar un destino: consulte el capítulo «Introducir un destino».

- Pulse *23* para eliminar un destino.
- Pulse *24* para reorganizar la lista.
- Pulse *22* para modificar la dirección de comienzo del itinerario.

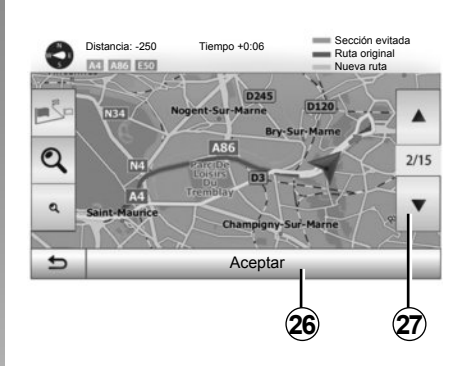

#### **Rodeos**

Pulse «Inicio» > «Navegación» > «Ruta» > «Evitar» para tomar un desvío. Pulse una zona de la lista en función del desvío deseado.

Para cambiar de zona, pulse *27*.

Confirme el nuevo itinerario pulsando *26*.

#### **Cancelar el itinerario**

En todo momento, puede detener un guiado en curso.

Pulse «Inicio» > «Navegación» > «Ruta» > «Cancelar ruta» para cancelar el itinerario activo.

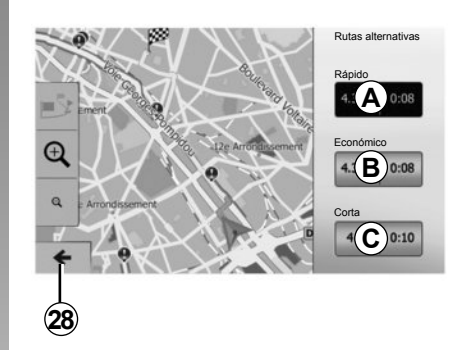

#### **Itinerarios alternativos**

Este apartado permite modificar el método de planificación de itinerario. Hay tres modos disponibles:

- «Rápido»;
- «Económico»;
- «Corta».

Consulte el apartado «Configuración del itinerario» del capítulo «Ajustes de navegación».

Pulse «Inicio» > «Navegación» > «Ruta» > «Rutas alternativas» y después pulse *A*, *B* o *C* para confirmar el nuevo itinerario. Pulse *28* para volver a la pantalla anterior.

# **GUIADO (6/6)**

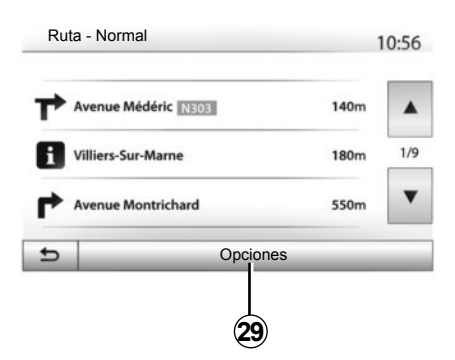

#### **«Ruta»**

Esta función permite visualizar la hoja de ruta. Se muestran más detalles sobre el recorrido:

- flechas de cambio de dirección;
- número de la carretera;
- distancia antes de un desvío.

Pulse *29* para ordenar los detalles del itinerario según los siguientes criterios:

– Resumen.

Visualiza únicamente los principales elementos del trayecto (punto de partida y de destino), la distancia total, el tiempo restante y la hora de llegada.

– Descripción estándar.

Se muestran todas las maniobras y detalles de los paneles, los números y denominaciones de las carreteras y la distancia. Se indican también datos y avisos, como las denominaciones de etapas definidas por el conductor, restricciones (de acceso y de maniobra), preferencias de usuario ignoradas, etc.

– Lista de carreteras.

Se detalla el itinerario con los números y denominaciones de las carreteras. Se muestran, asimismo, la longitud, la dirección media y la duración del trayecto. Los elementos del trayecto no se incluyen en este modo.

#### **«Ajustes de la ruta»**

En este apartado, puede elegir los parámetros del itinerario. Consulte el apartado «Configuración del itinerario» del capítulo «Ajustes de navegación».

# **AJUSTES MAPA**

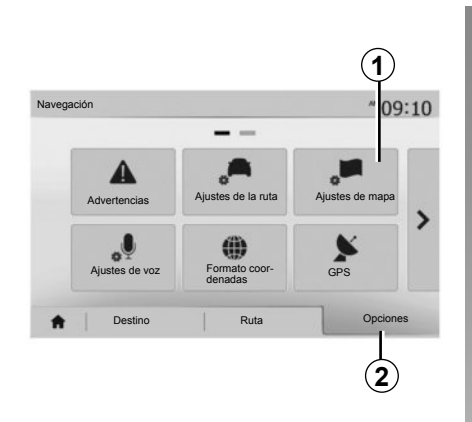

En el menú de navegación, pulse *2* y después *1* para acceder al menú de ajustes del mapa.

### **Ajustar el modo de visualización**

Esta función permite cambiar la visualización del mapa entre una vista en perspectiva 3D,, una vista de arriba a abajo 2D o una vista con el norte siempre en la parte superior.

Pulse «3D», «2D» o «2D Norte».

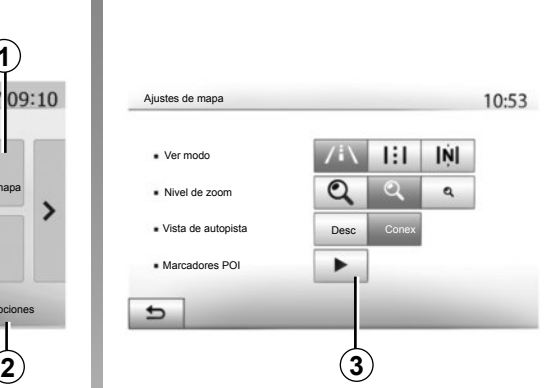

### **Ajustar el punto de vista**

Esta función permite ajustar el zoom de base y la inclinación. Pulse el zoom deseado entre los tres niveles disponibles.

### **Vista de autopista**

Esta función permite activar / desactivar la vista de autopista.

Pulse «Conex» para activar la función o «Desc» para desactivarla.

### **Visualizar los puntos de interés**

Puede elegir visualizar ciertos puntos de interés (visibles a escala 100 m) en el mapa.

Para acceder directamente a esta función, pulse *3* para ver los puntos de interés en el mapa:

- alojamiento;
- aeropuerto;
- automóvil;
- comercio;
- restauración;

– ...

Pulse «Conex» o «Desc» para mostrar u ocultar los puntos de interés.

Introduzca el nombre del punto de interés para abrir la lista de subcategorías.

**Nota:** en los países para los que no hay cartografía disponible puede desactivar la función de navegación. En «Inicio» > «Ajustes» > «Sistema», pulse «Desc» frente a «Navegación» para desactivar la función de navegación.

# **ADMINISTRAR FAVORITOS (1/2)**

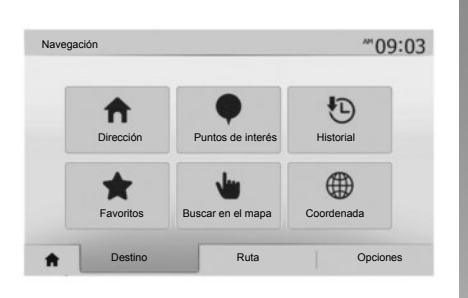

### **Crear una entrada**

Pulse "Inicio" > "Navegación" > "Destino" para acceder al menú de destino. Dispone de varios métodos para introducir un destino:

- «Dirección»: consulte el apartado «Introducir una dirección» del capítulo «Introducir un destino».
- «Puntos de interés»: consulte el apartado «Seleccionar un punto de interés (POI)» del capítulo «Introducir un destino».
- «Historial»: consulte el apartado «Seleccionar un destino anterior» del capítulo «Introducir un destino».
- «Favoritos»: acceda a destinos memorizados.
- «Buscar en el mapa»: consulte el apartado «Seleccionar un destino en el mapa» del capítulo «Introducir un destino».
- «Coordenada»: consulte el apartado «Introducir las coordenadas de un destino» del capítulo «Introducir un destino».

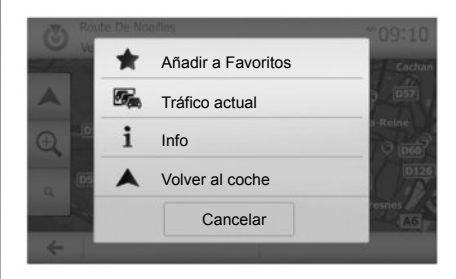

En cualquier caso, una vez se ha validado la dirección, el sistema la localiza en el mapa. Pulse «Opciones» y, a continuación, «Añadir a Favoritos» para añadir el destino a Favoritos.

Antes de guardar un destino entre los favoritos puede cambiarle el nombre con el teclado digital.

# **ADMINISTRAR FAVORITOS (2/2)**

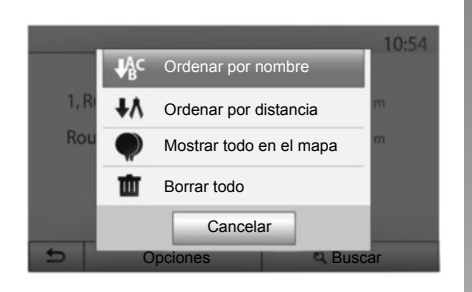

### **Ordenar la lista**

Puede ordenar la lista de destinos favoritos por nombre, por distancia o mostrarlos todos en el mapa. Pulse «Opciones».

### **Eliminar los destinos favoritos**

Pulse en el destino favorito que desea eliminar. Pulse «Opciones», «Borrar favorito» y confirme la selección pulsando «Quitar».

Para eliminar todos los destinos favoritos, pulse «Opciones» y, a continuación, «Borrar todo». Confirme esta eliminación pulsando «Borrar todo».

### **Buscar un destino favorito**

Con esta función puede buscar por el nombre un destino favorito de la lista.

Pulse «Buscar» e introduzca, mediante el teclado, el nombre del destino favorito.

# **AJUSTES DE NAVEGACIÓN (1/4)**

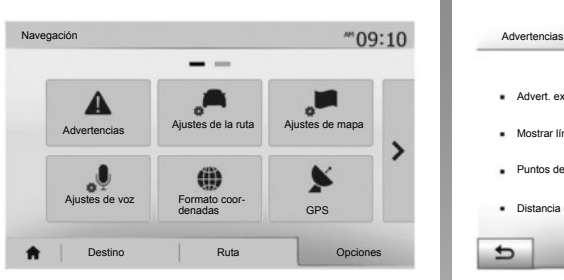

La pestaña «Opciones» en la parte inferior del menú «Navegación» permite cambiar la visualización del mapa o los parámetros de navegación.

### **«Advertencias»**

Este apartado permite configurar las advertencias.

#### **Advertencia en caso de exceso de velocidad**

Los mapas pueden contener información sobre los límites de velocidad de los tramos de carretera. El sistema puede indicarle si sobrepasa el límite actual.

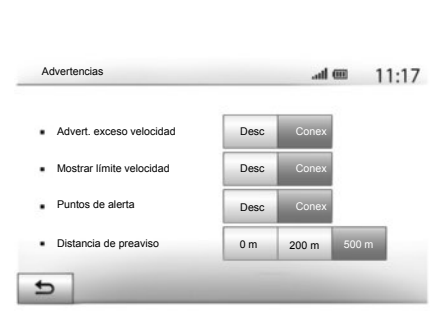

Según la región, esta información puede no estar disponible o no ser totalmente correcta para todas las carreteras del mapa.

Están disponibles los siguientes tipos de alerta:

- pitido: se emite una advertencia no verbal cuando se sobrepasa el límite de velocidad autorizado;
- advertencia visual: cuando se sobrepasa, se muestra en rojo y parpadeando el límite de velocidad actual.

Pulse «Conex» o «Desc» para activar o desactivar la advertencia.

#### **Límite de velocidad siempre visible**

La visualización del límite de velocidad del tramo de carretera tomada se activa o desactiva pulsando «Conex» o «Desc».

#### **Advertencias de punto de alerta**

Cuando el conductor atraviesa una zona que exige una mayor atención, aparece en la pantalla una señal de advertencia visual acompañada de una señal acústica. Estas zonas peligrosas se corresponden con los tramos del recorrido en los que los conductores deben ser más prudentes. Pueden ser permanentes o temporales. Esta función se puede activar o desactivar.

#### **Distancia de pre-alerta**

Puede elegir, entre varias opciones, la distancia de una zona de peligro a la que desea que se emita la alerta.

En algunos países es ilícito descargar y activar la opción de las zonas peligrosas y puede ser considerado como una infracción a la normativa.

# **AJUSTES DE NAVEGACIÓN (2/4)**

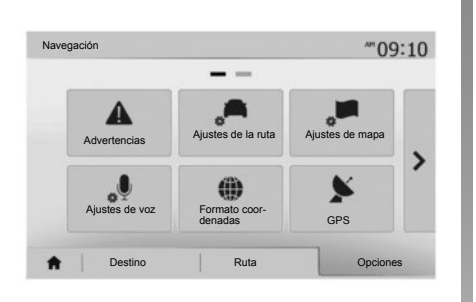

### **«Ajustes de la ruta»**

Esta función permite definir la manera de calcular los itinerarios.

#### **«Método de planificación de ruta»**

Este sistema propone tres criterios de cálculo de itinerario:

- «Rápido»: indica un itinerario rápido, si puede circular al límite de velocidad o casi en todas las carreteras;
- «Corta»: indica un itinerario corto para reducir al mínimo la distancia que se debe recorrer;

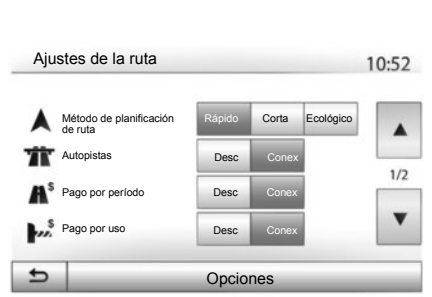

– «Ecológico»: este modo ofrece un equilibrio entre los modos rápido y corto. Permite ganar cierta distancia circulando durante algo más de tiempo. El itinerario calculado será probablemente más corto que la solución rápida, pero no mucho más lento.

#### **«Autopistas»**

Puede evitar las autopistas cuando conduzca un vehículo lento o remolque otro vehículo.

#### **«Pago por período»**

Puede autorizar o desautorizar la utilización de carreteras cuvo uso requiere la compra de una autorización especial para un determinado periodo.

#### **«Ruta de peaje»**

Puede autorizar o desautorizar el uso de vías de peaje.

#### **«Transbordadores»**

Puede autorizar o desautorizar el uso de todo tipo de transbordadores, embarcaciones y trenes.

#### **«Bus-VAO»**

Esta función permite visualizar las carreteras destinadas únicamente a conductores que comparten coche.

#### **«Vías no asfaltadas»**

Puede autorizar o desautorizar el uso de caminos de tierra.

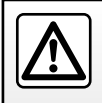

Por razones de seguridad, efectúe estas operaciones con el vehículo parado.

# **AJUSTES DE NAVEGACIÓN (3/4)**

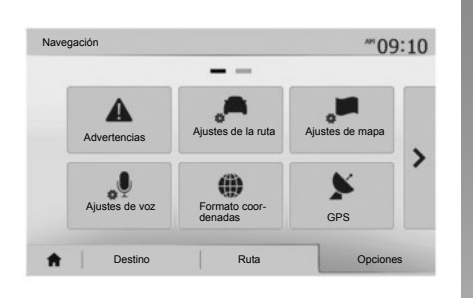

### **«Ajustes de mapa»**

Consulte el capítulo «Ajustes mapa».

### **«Ajustes de voz»**

Esta función permite modificar el idioma del guiado vocal. Consulte el capítulo «Guiado» de este manual.

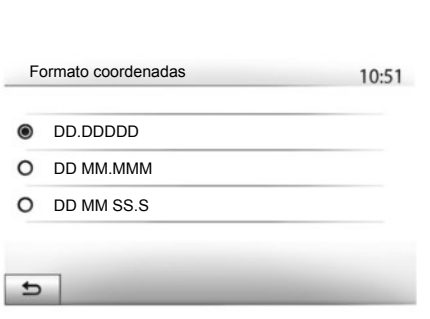

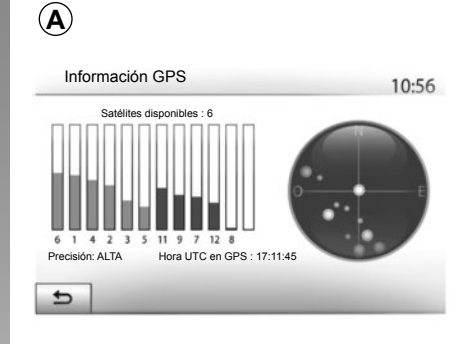

### **«Formato coordenadas»**

Esta función permite modificar el formato de las coordenadas.

Este sistema ofrece tres tipos de formato.

# **GPS**

Esta función permite controlar el estado de los satélites GPS.

Pulse GPS para ver los datos del GPS (pantalla *A*).

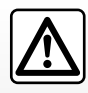

#### **Precauciones que conciernen a la navegación**

La utilización del sistema de navegación no exime,

en ningún caso, al conductor de mantener la atención durante la conducción del vehículo.

# **AJUSTES DE NAVEGACIÓN (4/4)**

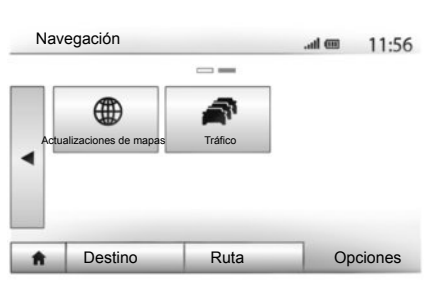

### **«Actualizaciones de mapas»**

Esta función permite controlar las fechas de las últimas actualizaciones efectuadas.

### **«Tráfico»**

Esta función permite activar o desactivar el «Info de tráfico», la señalización de los diferentes tipos de incidencias y gestionar los itinerarios alternativos en caso de accidentes o embotellamientos.

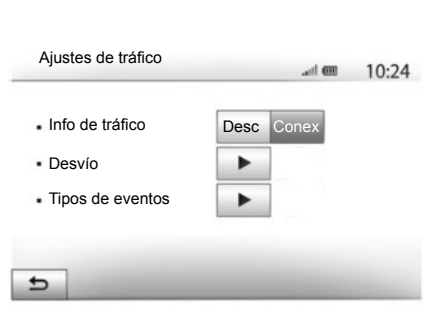

#### **«Info de tráfico»**

Puede activar o desactivar la visualización de las alertas de los diferentes incidentes que se encuentren en su itinerario.

#### **«Desvío»**

Esta función permite ahorrar tiempo, en caso de que se produzca un incidente en el recorrido, proponiendo un itinerario alternativo.

El sistema multimedia le solicitará que seleccione el tiempo por encima del cual le sugerirá un nuevo itinerario tomando un desvío para ahorrar tiempo.

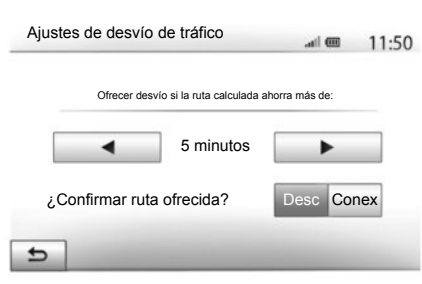

#### **«Tipos de eventos»**

Esta función permite elegir los tipos de incidencias que se visualizarán durante la navegación:

- «Todos los eventos»;
- «Eventos de tráfico»;
- «Cierre y bloqueo»;
- «Accidente»;

– ...

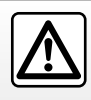

Por razones de seguridad, efectúe estas operaciones con el vehículo parado.

# **DRIVING ECO²**

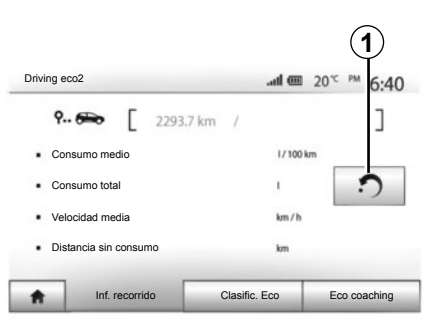

### **Acceder al menú Driving eco²**

En el menú principal, pulse «Vehículo» y, a continuación, «Driving eco²».

El menú «Driving eco²» permite acceder a la siguiente información:

- «Inf. recorrido»;
- «Clasific. Eco»;
- «Eco coaching».

#### **«Eco coaching»**

Este menú evalúa su estilo de conducción y le da los consejos más adecuados para optimizar su consumo de carburante.

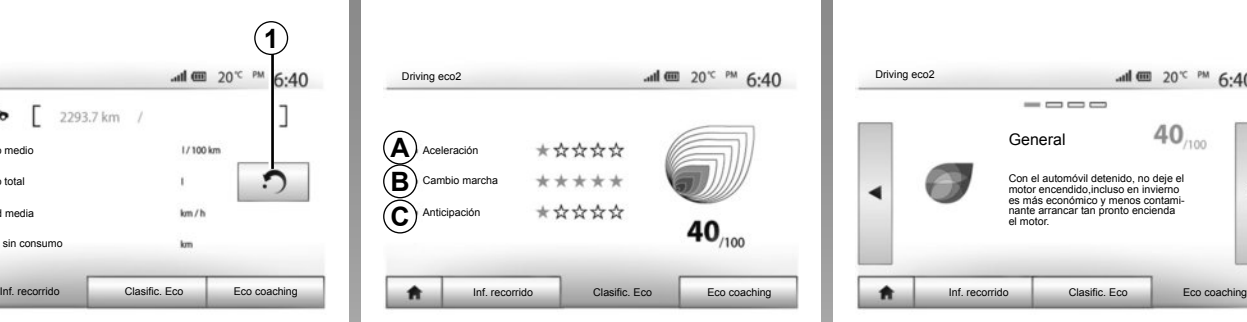

#### **«Inf. recorrido»**

En este menú puede visualizar los datos registrados durante el último recorrido:

- «Consumo medio»;
- «Consumo total»;
- «Velocidad media»;
- «Distancia sin consumo».

**Nota:** puede restablecer los datos pulsando *1*.

**Nota:** si la información no está disponible para su vehículo, el valor indica cero litros en "Consumo total".

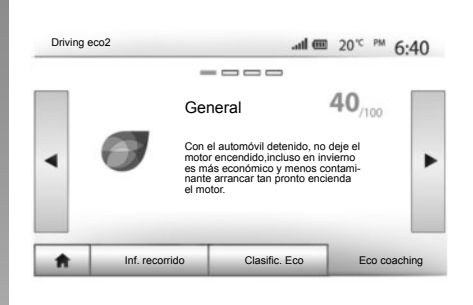

#### **«Clasific. Eco»**

Este menú permite obtener una nota global sobre 100. Cuanto mayor es la nota, mejor es su comportamiento como ecoconductor.

- Rendimiento medio de aceleración (zona *A*);
- rendimiento medio de cambio de velocidad (zona *B*);
- rendimiento medio de anticipación de frenada (zona *C*).

# **INFO 4X4**

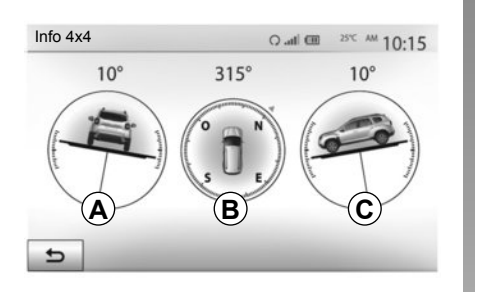

### **Acceda al menú "Info 4x4".**

En el menú principal, pulse "Vehículo" y, a continuación, "Info 4x4".

La función "Info 4x4" le permite visualizar la información siguiente de su vehículo:

- Ángulo de convergencia (dirección) de las ruedas, en tiempo real (zona *A*);
- Dirección, mediante un compás (zona *B*);

– Ángulo horizontal (inclinación) en grados, en tiempo real (zona *C*).

**Nota:** los valores de los ángulos que se muestran en la pantalla pueden diferir de los valores reales en uno a tres grados.

**Nota:** la pantalla se actualiza cada segundo aproximadamente.

# **ACOPLAR, DESACOPLAR DISPOSITIVOS BLUETOOTH**® **(1/3)**

### **Emparejar un nuevo teléfono Bluetooth®**

Para utilizar el sistema manos libres, debe acoplar su móvil Bluetooth® al vehículo cuando lo vaya a utilizar por primera vez.

El acoplamiento permite al sistema reconocer y memorizar un teléfono Bluetooth®. Puede acoplar hasta cinco teléfonos, pero solo uno de ellos puede conectarse al sistema manos libres en un determinado momento.

El emparejamiento se efectúa directamente tanto a través del sistema multimedia como a través de su teléfono.

El sistema y el teléfono deben estar encendidos. Asegúrese de que el Bluetooth® de su móvil está activado, visible e identificable por los demás dispositivos (consulte el manual de su teléfono para obtener información complementaria).

En función de la marca y del modelo del teléfono, las funciones de manos libres pueden ser total o parcialmente incompatibles con el sistema del vehículo.

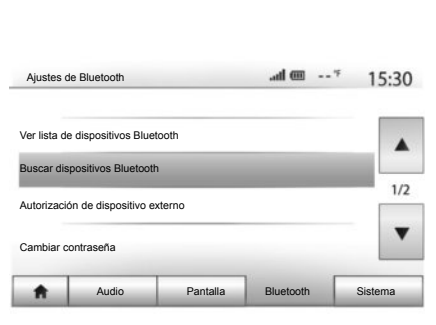

#### **Acoplar un teléfono Bluetooth® desde el sistema multimedia**

- Active la conexión Bluetooth® del teléfono;
- Pulse «Ajustes» > «Bluetooth» > «Buscar dispositivos Bluetooth»;
- Asegúrese de que el teléfono esté activado y visible en el espacio de vinculación Bluetooth®;
- seleccione su teléfono en la lista de periféricos encontrados por el sistema;
- Se visualizará un mensaje en la pantalla de su teléfono.

Según el teléfono, pulse «Emparejar», «Acoplar» o «Conectarse» para autorizar el acoplamiento.

- Según el teléfono, marque en el teclado del teléfono el código mostrado en la pantalla del sistema multimedia;
- Aparecerá un segundo mensaje en la pantalla de su teléfono proponiendo el emparejamiento automático con el sistema multimedia en próximas utilizaciones. Acepte esta autorización para no repetir más estos pasos.

Según el teléfono, es posible que el sistema le solicite que confirme la transferencia de la agenda del teléfono y el registro de llamadas al sistema multimedia durante el emparejamiento. Acepte la opción de compartir si desea disponer de esta información en el sistema multimedia.

También puede autorizar compartir de forma automática la agenda del teléfono y el registro de llamadas para que el sistema los transfiera automáticamente durante el emparejamiento siguiente.

**Nota:** La memoria del sistema es restringida y es posible que no se pueda importar todos los contactos.

# **ACOPLAR, DESACOPLAR DISPOSITIVOS BLUETOOTH**® **(2/3)**

A partir de ahora su teléfono está acoplado al sistema multimedia.

**Nota:** El tiempo de acoplamiento varía en función de la marca y del modelo del teléfono.

Si el acoplamiento falla, repita la operación. Si el teléfono no estuviera visible por el sistema al buscar los periféricos Bluetooth®, consulte el manual de utilización del teléfono.

#### **Emparejar un teléfono Bluetooth® al sistema multimedia desde el teléfono**

- Active la conexión Bluetooth® del teléfono y del sistema;
- en el menú principal del Media Nav Evolution, pulse «Ajustes» > «Bluetooth» > «Autorización de dispositivo externo». De esta manera, el sistema se mantendrá visible para los otros teléfonos Bluetooth®;
- aparecerá un mensaje en la pantalla mostrando una contraseña y el tiempo restante durante el que el sistema permanecerá visible.
- desde el teléfono, visualice la lista de los dispositivos Bluetooth® disponibles;

– seleccione el sistema multimedia «Media Nav Evolution » entre los dispositivos disponibles durante el tiempo establecido y, según el teléfono, marque en el teclado del teléfono la contraseña visualizada en la pantalla del sistema.

Aparecerá un mensaje en la pantalla de su teléfono para indicarle que a partir de ese momento ha quedado emparejado con el sistema multimedia Media Nav Evolution.

**Nota:** El tiempo de acoplamiento varía en función de la marca y del modelo del teléfono.

Si el acoplamiento falla, repita la operación.

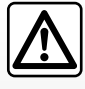

Su sistema manos libres tiene por único fin facilitar la comunicación dismi-

nuyendo los factores de riesgo sin eliminarlos totalmente. Debe respetar obligatoriamente las leyes del país en el que se encuentre.

Cuando se enciende el sistema «Media Nav Evolution», el último teléfono acoplado se conectará automáticamente.

# **ACOPLAR, DESACOPLAR DISPOSITIVOS BLUETOOTH**® **(3/3)**

### **Desacoplar un teléfono Bluetooth® del sistema Media Nav Evolution**

El desacoplamiento permite eliminar un teléfono de la memoria del sistema de manos libres.

En el menú principal, pulse «Ajustes» > «Bluetooth» y, a continuación, «Ver lista de dispositivos Bluetooth». Pulse en el icono de la "papelera" *2* frente al nombre del teléfono que desea eliminar de la lista. Valide su opción pulsando «Aceptar».

### **Desacoplar todos los teléfonos Bluetooth® del sistema Media Nav Evolution**

También puede eliminar de la memoria del sistema manos libres todos los teléfonos previamente acoplados. En el menú principal, pulse «Ajustes» > «Bluetooth» > «Ver lista de dispositivos Bluetooth» y, a continuación, «Opciones» y «Borrar todo». Confirme la supresión de todos los teléfonos acoplados pulsando "Aceptar".

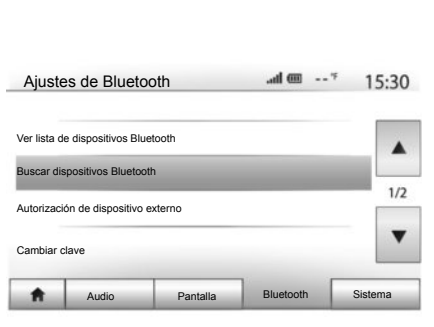

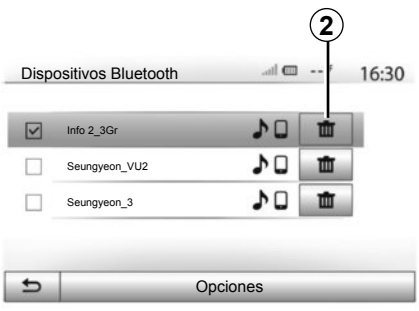

#### **«Cambiar clave»**

Puede personalizar la contraseña de cuatro dígitos del sistema que permite el acoplamiento de los teléfonos Bluetooth<sup>®</sup>

Desde el menú principal, pulse «Ajustes» > «Bluetooth» > «Cambiar clave».

#### **«Smartphone»**

Esta función disponible en la segunda página del menú «Bluetooth» permite acceder a una ayuda para la activación y el funcionamiento del mando vocal (consulte el capítulo «Utilización del mando vocal»).

# **CONECTAR, DESCONECTAR DISPOSITIVOS BLUETOOTH® (1/2)**

### **Conectar un teléfono Bluetooth® acoplado**

No se podrá conectar ningún teléfono al sistema de telefonía manos libres si no ha sido previamente acoplado. Consulte el capítulo «Acoplar / desacoplar dispositivos Bluetooth®».

Su teléfono debe estar conectado al sistema de telefonía manos libres para acceder a todas sus funciones.

#### **Conexión automática**

Al ponerse en marcha, el sistema de telefonía manos libres busca los teléfonos previamente acoplados que se encuentren cerca del vehículo (esta búsqueda puede llevar un minuto). Se conectará automáticamente al último teléfono conectado si:

- la conexión Bluetooth® del teléfono está activada;
- durante el acoplamiento, ha autorizado la conexión automática del teléfono con el sistema.

**Nota:** si una comunicación está en curso en el momento de la conexión, se transfiere automáticamente a los altavoces del vehículo.

**Nota:** preferentemente, durante el aparejamiento con el sistema, acepte y deje que aparezcan en su teléfono la totalidad de mensajes para que el reconocimiento automático de dispositivos se realice sin impedimentos.

#### **Conexión manual**

Desde el menú principal, efectúe las manipulaciones siguientes:

- Pulse «Telefono»;
- Pulse «Ver lista de dispositivos Bluetooth»;
- seleccione el nombre del teléfono que desea conectar.

Su teléfono está conectado al sistema multimedia.

### **Fallo en la conexión**

En caso de conexión fallida, por favor, compruebe que:

- el dispositivo está encendido,
- el dispositivo está configurado para aceptar la solicitud de conexión automática del sistema;
- la batería de su dispositivo no está descargada.
- su dispositivo se ha acoplado previamente al sistema manos libres
- la función Bluetooth® del dispositivo y del sistema está activada.

**Nota:** el uso prolongado de su sistema manos libres descargará con mayor rapidez la batería de su dispositivo.

# **CONECTAR, DESCONECTAR DISPOSITIVOS BLUETOOTH® (2/2)**

### **Cambiar el teléfono conectado**

Puede conectar o desconectar en cualquier momento un dispositivo Bluetooth®.

En el menú principal pulse «Disp. Multim.» y , a continuación, «Ajustes» y «Lista de dispositivos».

Pulse en el dispositivo que se va a conectar y confirme pulsando «Aceptar».

Aparece una pequeña muesca *1* frente al nombre de su teléfono para indicarle que la conexión ha sido establecida correctamente.

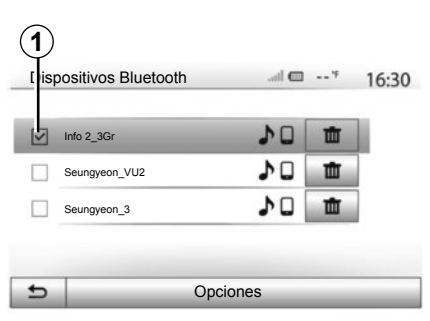

### **Desconectar un teléfono conectado**

Para desconectar un teléfono de Media Nav Evolution, pulse en el nombre del dispositivo. La pequeña muesca *1* desaparece.

Si se encuentra en medio de una comunicación en el momento de la desconexión del teléfono, la comunicación se transferirá automáticamente al teléfono.

# **UTILICE EL RECONOCIMIENTO DE VOZ (1/4)**

### **Presentación**

El sistema multimedia tiene un sistema de reconocimiento de voz que permite controlar algunas funciones y aplicaciones del sistema multimedia y el teléfono con la voz. Ello le permite utilizar el sistema multimedia o su teléfono con las manos en el volante.

**Nota:** la posición del botón de reconocimiento de voz varía dependiendo del vehículo (mandos en el volante de dirección o en la columna).

**Nota:** durante la utilización del reconocimiento de voz, el idioma utilizado por el sistema será el que tenga definido en su teléfono. **Activación del** 

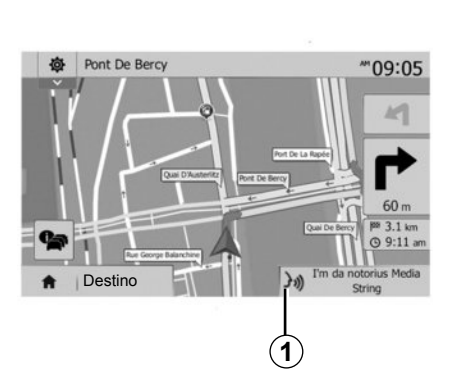

# **reconocimiento de voz del sistema multimedia**

Puede utilizar el control por voz para llamar a un contacto de su agenda, introducir un destino, cambiar de emisora de radio, etc., sin tocar la pantalla.

Pulse brevemente el botón de reconocimiento de voz  $\boxed{\cdot}$ ) en el mando del volante de dirección o mantenga pulsado el botón de reconocimiento de voz  $\lceil \cdot \rceil$ situado en el mando de la columna de dirección y siga las instrucciones sonoras y visuales que le proporciona el sistema multimedia.

#### **Utilización durante la navegación**

El reconocimiento de voz se puede utilizar durante la navegación. La marca *1* indica que el reconocimiento de voz está activo.

**Nota:** Cuando se utiliza el mando vocal durante la navegación, y durante todo el tiempo de su utilización, la fuente de audio que estuviera activa se sustituye por el reconocimiento de voz.

# **UTILICE EL RECONOCIMIENTO DE VOZ (2/4)**

### **Desactivación**

Pulse brevemente el botón de reconocimiento de voz  $\sqrt{y}$  situado en el mando del volante o mantenga pulsado el botón de reconocimiento de voz  $\boxed{\rightarrow}$ situado en el mando de la columna de dirección. Una señal acústica indica que el reconocimiento de voz está desactivado.

### **Activación del reconocimiento de voz del teléfono con el sistema multimedia**

Para activar el sistema de reconocimiento de voz de su teléfono, deberá:

- captar la señal 3G, 4G o el Wifi con el smartphone;
- activar el Bluetooth® del smartphone y mantenerlo visible para los otros dispositivos (consulte el manual de utilización del teléfono);
- acoplar y conectar el smartphone al sistema multimedia (consulte el capítulo «acoplar, desacoplar los dispositivos Bluetooth®»);

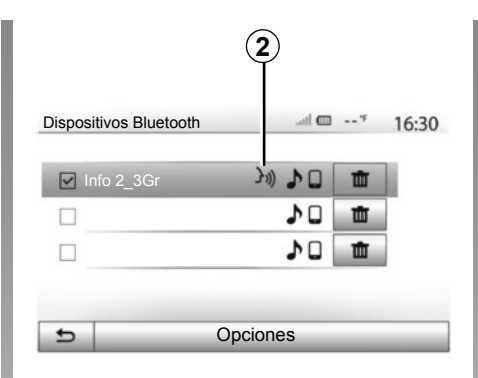

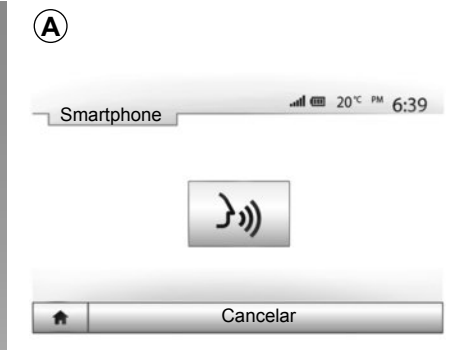

**Nota:** la marca *2* en el menú "Ajustes" > «Bluetooth» > «Ver lista de dispositivos Bluetooth» indica que el reconocimiento de voz del smartphone es compatible con el sistema multimedia.

– Mantenga pulsado el botón de reconocimiento de voz  $\boxed{\gg}$  situado en el mando del volante.

Una señal acústica junto con la imagen de la pantalla *A* indican que el reconocimiento de voz está activo.

Hable en voz alta y clara.

**Nota:** el sistema de reconocimiento de voz de su smartphone solo le permite utilizar algunas funciones de su teléfono. No permite interactuar con las otras funcionalidades del sistema multimedia, como la radio, el Driving eco2, etc.

# **UTILICE EL RECONOCIMIENTO DE VOZ (3/4)**

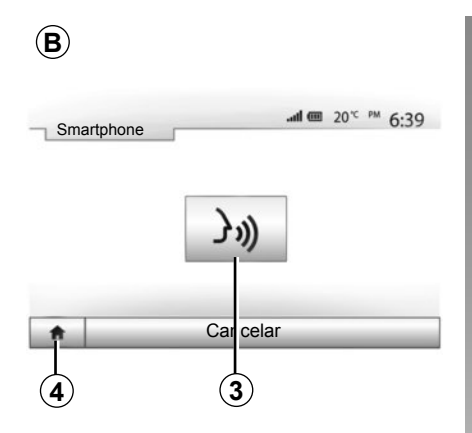

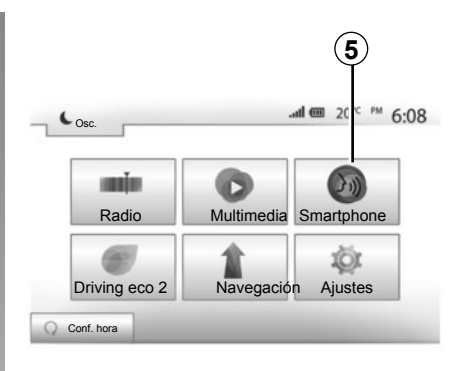

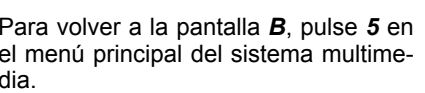

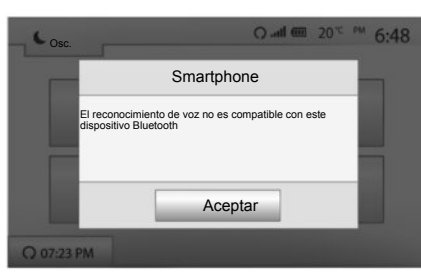

# **Utilización**

Para volver a iniciar el sistema de reconocimiento de voz una vez activado, pulse brevemente el botón situado en el volante o en la columna de dirección del vehículo, o pulse brevemente el botón *3* de la pantalla multimedia del sistema multimedia.

Cuando lo desee, puede volver al menú principal pulsando *4*.

**Nota:** durante la utilización del reconocimiento de voz, las funciones «Multimedia» y «Radio» no están disponibles y tampoco se puede acceder a ellas desde el menú principal del sistema multimedia.

Para volver a la pantalla *B*, pulse *5* en el menú principal del sistema multimedia.

### **Desactivación**

Mantenga pulsado el botón *3* situado en la pantalla *B* o mantenga pulsado el botón de reconocimiento de voz  $\boxed{\gg}$ situado en el mando del volante o en el mando de la columna de dirección. Una señal acústica indica que el reconocimiento de voz está desactivado.

**Nota:** se visualiza un mensaje en el sistema multimedia si su smartphone no tiene la función de reconocimiento de voz.

# **UTILICE EL RECONOCIMIENTO DE VOZ (4/4)**

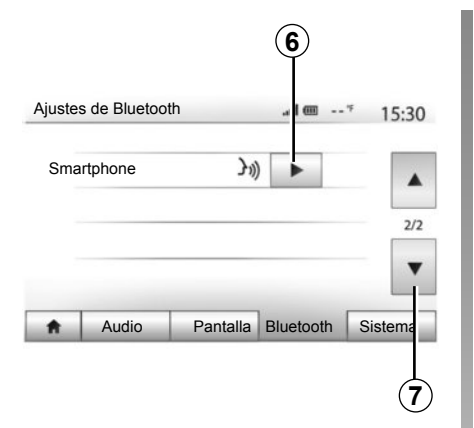

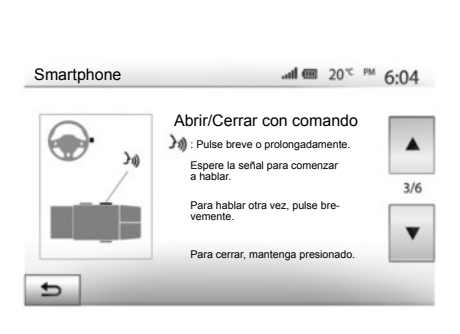

# **Ayuda**

Puede obtener ayuda adicional sobre el funcionamiento y las condiciones de utilización del sistema de reconocimiento de voz. Para ello pulse «Inicio» > «Ajustes» > «Bluetooth». Seleccione la segunda página pulsando *7* y, a continuación, *6*.

Esta función se presenta en forma de pantallas que explican la utilización del reconocimiento de voz así como:

- condiciones de utilización;
- los teléfonos compatibles;
- Activación y desactivación de la función mediante el uso de los mandos situados en el volante y en la columna de dirección;
- el método para interactuar con la pantalla;
- las funciones disponibles;
- el alcance de las funciones.

# **AGENDA TELEFÓNICA**

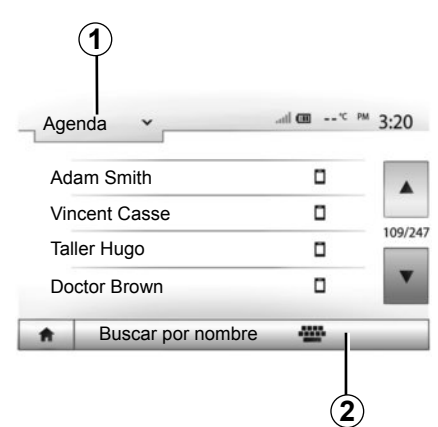

En el menú «Telefónico», pulse *1* para desplegar la lista de los menús y, a continuación, «Agenda» para acceder a la agenda telefónica del sistema.

### **Usar la agenda telefónica**

Puede utilizar las entradas de la agenda telefónica almacenadas en la memoria del teléfono.

Tras conectar el sistema y el teléfono Bluetooth® mediante la tecnología inalámbrica Bluetooth®, los números de la agenda del teléfono se trasferirán a la agenda del sistema si los contactos están en la memoria teléfono del dispositivo.

**Nota:** en determinados teléfonos, el sistema puede solicitar confirmación para transferir al sistema la agenda del teléfono en el proceso del acoplamiento.

### **Llamar a un número de la agenda**

Una vez localizado en la agenda el contacto al que se desea llamar, seleccione el número para iniciar la llamada.

### **Buscar un contacto en la agenda**

Pulse *2* e introduzca mediante el teclado numérico el nombre o el apellido del contacto que desea buscar.

Según la marca y el modelo del teléfono, podría no funcionar la transferencia de los contactos al sistema multimedia.

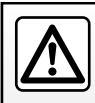

Se recomienda parar para introducir un número o para buscar un contacto.

# **HACER O RECIBIR UNA LLAMADA (1/3)**

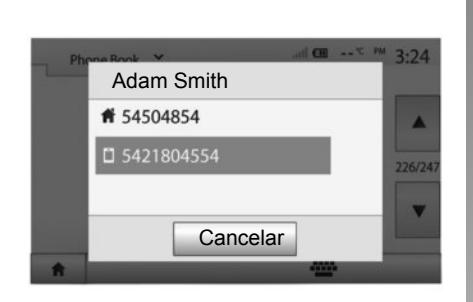

### **Realizar una llamada desde la agenda**

Con el teléfono conectado, en el menú «Telefónico», seleccione «Agenda» en el menú desplegable *1*.

Seleccione el contacto (o el número apropiado si el contacto cuenta con varios números). La llamada se inicia automáticamente tras pulsar el número del contacto.

**Nota:** puede realizar una llamada desde el sistema multimedia utilizando la función de reconocimiento de voz de su smartphone. Consulte el capítulo «Utilizar el reconocimiento de voz».

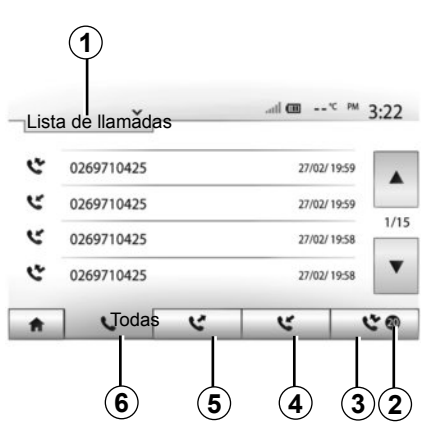

### **Llamar a un número desde el registro de llamadas**

Puede utilizar la lista de llamadas registrada en la memoria del teléfono para realizar una llamada.

Después de conectar su dispositivo y el teléfono con Bluetooth® mediante la tecnología inalámbrica Bluetooth®, los números de las listas de su teléfono «todas las llamadas», «llamadas realizadas», «llamadas recibidas» y «llamadas perdidas» se transferirán automáticamente a la lista de llamadas de su sistema multimedia.

Pulse *1* para ver la lista y, a continuación, «Lista de llamadas».

Pulse *6* para acceder a la lista de todas las llamadas.

Pulse *5* para acceder a la lista de las llamadas realizadas.

Pulse *4* para acceder a la lista de las llamadas recibidas.

Pulse *3* para acceder a la lista de las llamadas perdidas.

**Nota:** la marca *2* indica el número de llamadas perdidas.

En cada una de las listas, se indican los contactos del más reciente al más antiguo. Seleccione un contacto para realizar la llamada.

# **HACER O RECIBIR UNA LLAMADA (2/3)**

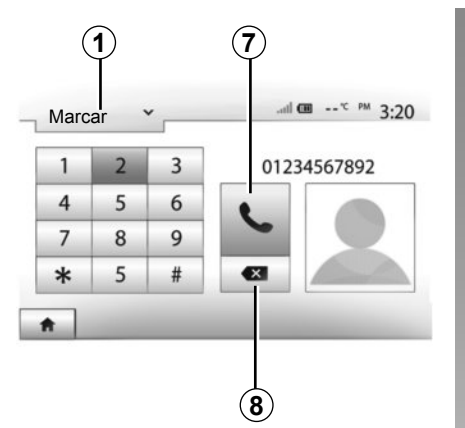

# $18.49$  $m_{\text{lab}}$ Llamada entrante Smith Adam +02005786468 Acepto Rechazar

### **Marcar un número**

Pulse *1* para ver la lista y seleccione «Marcar» para introducir un número de llamada.

Pulse las teclas numeradas para marcar un número y, a continuación, *7* para iniciar la llamada.

Para borrar un número, pulse *8*. Una presión prolongada en *8* permite borrar todas las cifras a la vez.

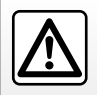

Se recomienda parar para introducir un número o para buscar un contacto.

### **Recibir una llamada**

Cuando reciba una llamada, se mostrará en la pantalla del sistema un mensaje con la siguiente información de la persona que llama:

- el nombre del contacto (si su número está registrado en su agenda),
- el número del contacto entrante;
- «Número desconocido» (si el número no se puede visualizar).

**Nota:** cuando aparezca en la pantalla el mensaje de llamada entrante durante la navegación, acepte o rechace la llamada para volver a la pantalla de navegación.

**Nota:** puede contestar o rechazar una llamada entrante pulsando el botón situado en la columna de dirección de su vehículo.

# **HACER O RECIBIR UNA LLAMADA (3/3)**

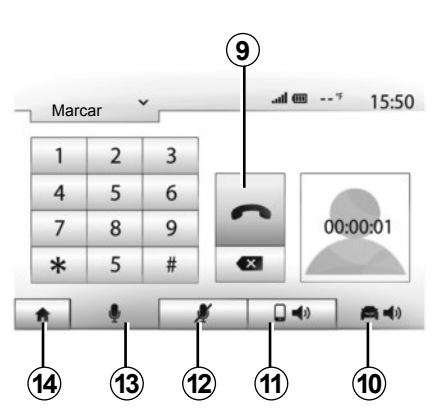

### **Mientras habla**

Mientras está hablando, usted puede:

- apague el micrófono pulsando *12*;
- encienda el micrófono pulsando *13*;
- colgar pulsando *9*,
- oír el sonido mediante el altavoz del teléfono pulsando *11*,
- oír el sonido mediante el altavoz del vehículo pulsando *10*,
- pulse *14* para volver a la pantalla anterior (de navegación por ejemplo) o a la pantalla de inicio.

# **ARRANQUE DEL MOTOR A DISTANCIA (1/3)**

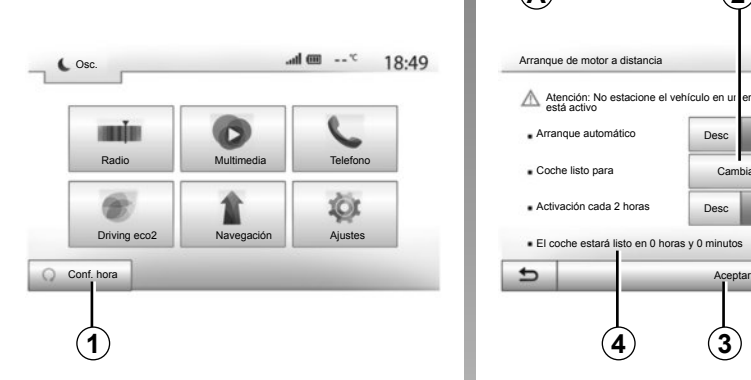

Cuando está instalada, esta función le permite programar el motor para su arranque a distancia, con el fin de calentar o ventilar el habitáculo hasta 24 horas antes de utilizar el vehículo. Ajuste el nivel de calefacción requerido (temperatura, deshielo) antes de programar la función. La configuración y la programación se realizan a través de la pantalla multimedia.

#### **Programación de la hora de inicio de la función**

– Ponga el contacto y pulse *1* en el menú principal. Aparece la pantalla *A*;

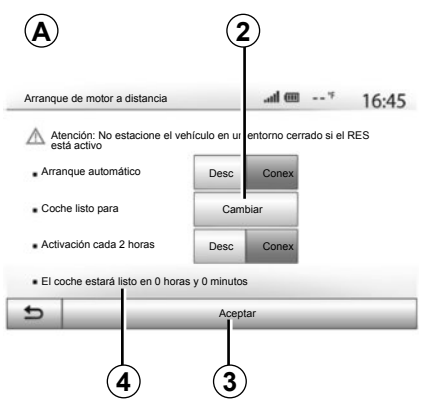

- seleccione el botón "Conex" en la línea "Arranque automático" para activar la función;
- establezca la hora de inicio a la que desea utilizar el vehículo y ponerse en marcha pulsando la tecla *2*;
- presione las flechas «arriba» y «abajo» para desplazar las horas y los minutos hasta llegar a la hora deseada;
- pulse «Aceptar» para validar. El marcador *4* le indicará el tiempo que queda antes de que desee utilizar el vehículo;
- Pulse «Aceptar» *3* para confirmar y finalizar la programación;

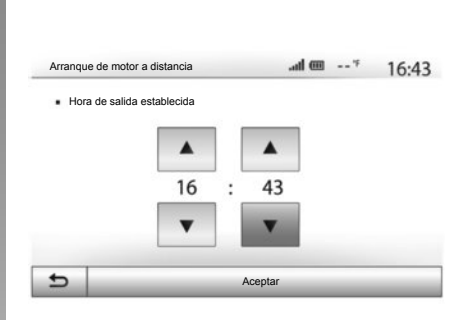

– ajuste los mandos de climatización a la temperatura deseada en el habitáculo al arrancar el motor, a continuación, seleccione el modo de deshielo (consulte el capítulo 2 del manual del vehículo);

Para activar el arranque del motor a distancia mediante una programación, debe seleccionar una hora superior en al menos quince minutos a la hora señalada por el sistema multimedia.

# **ARRANQUE DEL MOTOR A DISTANCIA (2/3)**

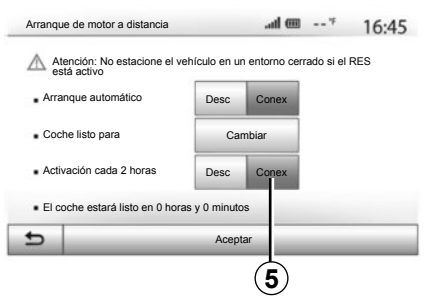

– quite el contacto.

Al bloquear su vehículo, dos intermitencias, y después la señal de precaución y luces indicadoras encendidas durante aproximadamente tres segundos indican que la programación se ha tenido en cuenta.

El arranque del motor a distancia funciona si:

- la palanca está en posición neutra (punto muerto), en caso de vehículos con caja de velocidades manual o robotizada;
- la palanca está en la posición **P**, en caso de vehículos con caja de velocidades automática;

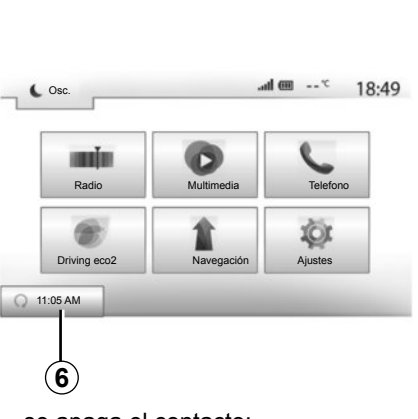

- se apaga el contacto;
- todos los abrientes (capó delantero, puertas, maletero) están cerrados y bloqueados al abandonar el vehículo.

**Nota:** debe desconectar el sistema multimedia al abandonar el vehículo para que funcione el arranque del motor a distancia.

#### **«Activación cada 2 horas»**

Esta función permite que su vehículo arranque automáticamente cada dos horas en función de la temperatura del motor.

Para activar esta función, pulse el botón «Conex» *5*.

**Nota:** para activar la función «Activación cada 2 horas», el sistema de ventilación debe estar apagado.

Cuando esta función está activada, el sistema de ventilación no se activa durante los cuatro primeros arranques, en caso de que se realicen.

Con frío intenso, el vehículo arrancará automáticamente y permanecerá encendido durante unos diez minutos, después se apagará.

Si la temperatura del motor no requiere volver a arrancar, el vehículo no arrancará automáticamente durante las primeras cuatro reactivaciones y volverá al modo en espera durante dos horas. El motor se volverá a arrancar si la temperatura del motor es demasiado baja. En cualquiera de los casos, se producirá la última puesta en marcha. Unos quince minutos antes de la hora programada, el motor arranca y permanece funcionando durante diez minutos, aproximadamente.

**Nota:** el marcador *6* le recuerda la hora de arranque del vehículo que ya ha definido.

# **ARRANQUE DEL MOTOR A DISTANCIA (3/3)**

Según el vehículo, asegúrese de que los consumidores como los limpiaparabrisas, las luces exteriores, la radio, los asientos calefactados, el volante calefactado, etc. están desactivados y todos los accesorios están desconectados antes de abandonar el vehículo.

En condiciones extremas, es posible que el arranque a distancia mediante programación no funcione.

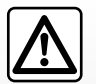

No estacione ni haga funcionar el motor en lugares donde haya sustancias o materiales combustibles,

tales como hierbas u hojas, que puedan hacer contacto con un sistema de escape caliente.

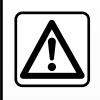

#### **Responsabilidad del conductor durante el estacionamiento o la parada del vehículo**

No abandone nunca su vehículo dejando dentro a un niño, un adulto no autónomo o a un animal, aunque sea por poco tiempo. Pueden correr peligro o poner en peligro a otras personas arrancando el motor, accionando equipos tales como los elevalunas, bloqueando las puertas, etc. Además, recuerde que cuando hace calor o el vehículo está al sol, la temperatura interior del habitáculo aumenta muy rápidamente. **EXISTE EL RIESGO DE MUERTE O DE GRAVES LESIONES.**

#### **Particularidad de los vehículos que poseen la función «Activación cada 2 horas**».

Es imperativo que el vehículo circule durante al menos 10 minutos entre cada uso de la función. Riesgo de deterioro del aceite del motor.

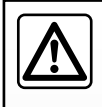

No utilice la función de arranque del motor a distancia o la de programación cuando:

– el vehículo se encuentra en un garaje o en un espacio reducido.

#### **Existe riesgo de intoxicación o de asfixia por emisiones de gases de escape**.

– el vehículo está cubierto con una capa de protección.

#### **Riesgo de incendio**.

– el capot del motor está abierto o antes de que se abra.

**Riesgo de quemaduras o de lesiones graves**.

**Según el país, puede estar prohibido el uso de la función de arranque a distancia o su programación por la legislación o la reglamentación en vigor.**

**Antes de utilizar esta función, compruebe la legislación o la reglamentación del país en vigor**.

# **CÁMARA DE MARCHA ATRÁS (1/2)**

### **Funcionamiento**

Al meter la marcha atrás (y hasta unos cinco segundos después de meter otra marcha), se muestra una vista del entorno trasero del vehículo en la pantalla del sistema multimedia acompañada de la guía, una silueta del vehículo y señales acústicas.

Unos detectores de ultrasonidos instalados en el vehículo «miden» la distancia entre el vehículo y un obstáculo.

Cuando se alcanza la zona roja, guíese por la representación del parachoques para detenerse con precisión.

**Nota**: para obtener más información sobre el uso de la ayuda al aparcamiento, consulte el manual de utilización de su vehículo.

**Nota**: compruebe que la cámara de marcha atrás no quede oculta (suciedad, barro, nieve, etc.).

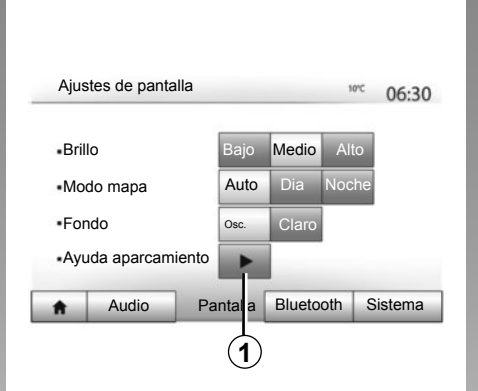

### **Activación/desactivación**

#### **Cámara de marcha atrás**

Puede activar o desactivar la cámara de marcha atrás. Para ello, en el menú principal, seleccione «Ajustes» > «Pantalla» y, a continuación, pulse el botón *1*. Seleccione «Conex» para activar la función u «Desc» para desactivarla.

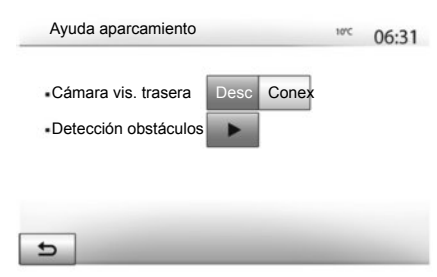

#### **Sensores de detección de obstáculos**

Puede activar o desactivar independientemente los sensores delanteros o traseros de su vehículo. Para ello, en el menú principal, seleccione «Ajustes» > «Pantalla» > «Ayuda aparcamiento» > «Detección obstáculos». Seleccione «Conex» para activar el sensor o los sensores deseados u «Desc» para desactivarlo o desactivarlos.

# **CÁMARA DE MARCHA ATRÁS (2/2)**

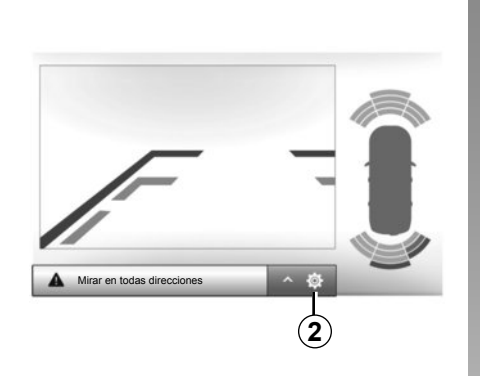

#### **Ajustes**

Pulse *2* para visualizar la lista de ajustes.

Puede activar o desactivar la visualización de las líneas auxiliares pulsando *3* o *4*.

Pulse «**+**» o «**-**» para ajustar el contraste *5*, la luminosidad *6* y los colores *7*.

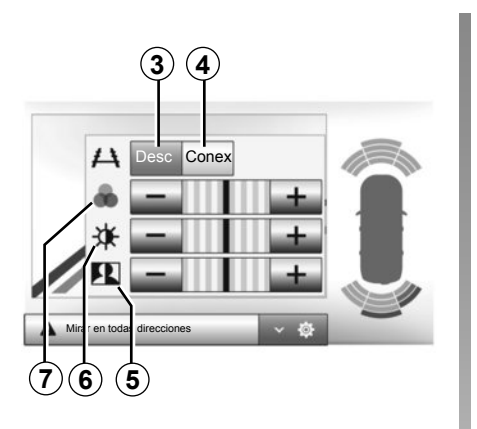

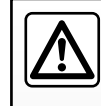

Esta función es una ayuda adicional. No puede por tanto, en ningún caso, sustituir la vigilancia ni la res-

ponsabilidad del conductor.

El conductor debe estar siempre atento a los acontecimientos imprevistos que pueden darse durante la conducción: vigile por ello que no haya obstáculos móviles (tales como un niño, un animal, un cochecito de niños, una bicicleta…) o un obstáculo demasiado pequeño o demasiado fino (piedra de tamaño mediano, estaca muy fina…) durante la maniobra.

La pantalla representa una imagen invertida.

Las líneas auxiliares son una representación proyectada sobre un suelo plano; esta información se debe ignorar cuando se superpone a un objeto vertical o colocado en el suelo.

Los objetos que aparecen en el borde de la pantalla pueden aparecer deformados.

En caso de luminosidad excesiva (nieve, vehículo al sol…), la visión de la cámara puede verse alterada.

# **CÁMARA MULTIVISTA (1/2)**

### **presentación**

El vehículo está equipado con cuatro cámaras repartidas entre la parte delantera, los retrovisores laterales y la parte trasera del vehículo para ofrecerle ayuda adicional durante las maniobras difíciles.

**Nota:** asegúrese de que las cámaras no queden ocultas (por suciedad, barro, nieve, etc.).

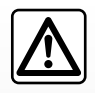

Esta función es una ayuda complementaria. No puede por tanto, en ningún caso, sustituir la vigilancia ni la

responsabilidad del conductor.

El conductor debe estar siempre atento a los acontecimientos imprevistos que pueden darse durante la conducción: vigile por ello que no haya obstáculos móviles (tales como un niño, un animal, un cochecito de niños, una bicicleta…) o un obstáculo demasiado pequeño o demasiado fino (piedra de tamaño mediano, estaca muy fina…) durante la maniobra.

### **Operación**

Cuando se mete la marcha atrás, la cámara de visión trasera muestra en la pantalla multimedia el entorno de la parte trasera del vehículo.

También tiene la posibilidad de elegir la vista que desee que se muestre en la pantalla multimedia pasando a modo manual.

### **Activación/desactivación**

El sistema se activa cuando el vehículo circula a una velocidad inferior a 20 km/h aproximadamente. Cuando el vehículo supera esta velocidad, el sistema se desactiva.

El sistema también puede activarse pulsando el botón de activación de su vehículo. Si desea más información, consulte el capítulo "Cámara multivista" en el manual de utilización del vehículo.

**Nota**: si desea más información sobre la elección de modo manual o modo automático, consulte el manual de utilización del vehículo.
# **CÁMARA MULTIVISTA (2/2)**

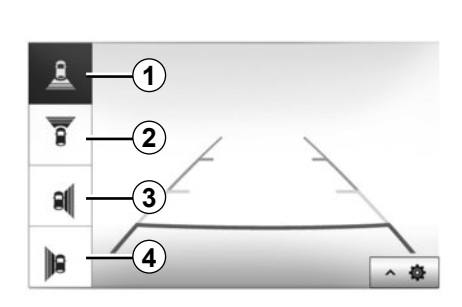

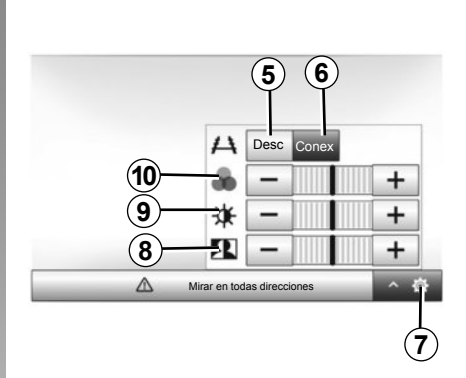

## **Elección de cámara**

Para activar la vista de cámara deseada, seleccione la vista correspondiente en la pantalla multimedia:

- *1* Vista de la zona trasera;
- *2* Vista de la zona delantera;
- *3* Vista de la zona del lado derecho;
- *4* Vista de la zona del lado izquierdo.

## **Ajustes**

Pulse *7* para visualizar la lista de ajustes.

Active o desactive la visualización de las líneas auxiliares pulsando *5* o *6*.

Pulse "**+**" o "**-**" para ajustar el contraste *8*, la luminosidad *9* y los colores *10*.

## **AJUSTES DEL SISTEMA (1/3)**

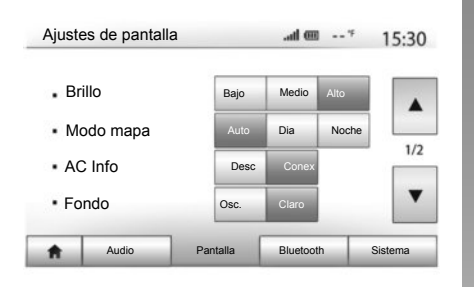

Para acceder a los ajustes del sistema multimedia, desde la pantalla inicial pulse en "Ajustes" y seleccione un apartado de la parte inferior de la pantalla.

## **Ajustes de audio**

Consulte el capítulo «Ajustar el sonido».

## **Ajuste de la pantalla**

#### **"Brillo"**

Puede ajustar la luminosidad de la pantalla según sus preferencias. Se proponen tres modos:

- «Bajo»;
- «Medio» (Medio);
- «Alto».

#### **«Modo mapa»**

Para mejorar la visibilidad de la pantalla de navegación de día o de noche, puede modificar la combinación de colores del mapa.

- «Auto»: el GPS muestra la pantalla del mapa. El paso al modo diurno o nocturno es automático en función del encendido de las luces.
- «Dia»: la pantalla del mapa se muestra siempre con colores luminosos.
- «Noche»: la pantalla del mapa se muestra siempre con colores oscuros.

#### **«AC Info»**

Esta función le permite activar / desactivar la visualización de la información de climatización cuando se modifican los ajustes.

#### **«Fondo»**

Esta función permite elegir entre un modo de visualización oscuro o claro.

#### **«Ayuda aparcamiento»**

Esta función permite activar/desactivar la cámara de marcha atrás, así como los sensores delanteros y traseros.

## **Ajustes de Bluetooth®**

Consulte el capítulo «Acoplar / desacoplar dispositivos Bluetooth®».

## **AJUSTES DEL SISTEMA (2/3)**

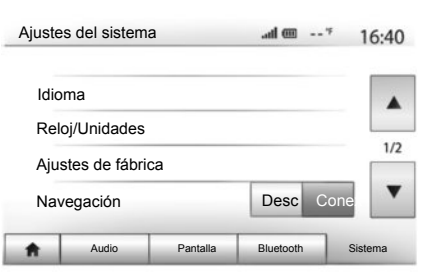

## **Ajuste del sistema**

#### **«Idioma»**

Esta función permite cambiar el idioma utilizado en el sistema y el idioma del guiado vocal.

Para cambiar el idioma, seleccione el idioma deseado y confirme su elección pulsando «Aceptar».

#### **«Reloj»**

Esta función permite elegir el formato de visualización de la hora («12 h» o «24 h»).

**Nota:** la hora está configurada de forma automática por el GPS. por lo que es necesario disponer de los mapas del país en el que se encuentre para poder ver la hora local.

Para modificar la hora de forma manual, pulse «Reloj/Unidades» y seleccione «Ajuste de hora».

#### **«Unidades»**

Esta función le permite configurar la unidad de distancia que se muestra en su sistema multimedia. Puede escoger entre «km» y «mi».

#### **«Ajustes de fábrica»**

Esta función permite reinicializar diversos parámetros de ajustes predeterminados.

- Todo: puede restablecer todos los "Ajustes de fábrica" a los parámetros predeterminados.
- Teléfono: reinicializa todos los parámetros relativos al teléfono.
- Navegación: reinicializa todos los parámetros relativos a la navegación.
- Audio / Multimedia / Radio / Siste ma: reinicializa todos los parámetros relativos al sonido, multimedia y radio.

#### **«Navegación»**

Esta función le permite activar o desactivar la navegación del sistema.

#### **«Versión del sistema»**

Esta función permite controlar la versión del sistema.

## **AJUSTES DEL SISTEMA (3/3)**

## **Código de seguridad**

Su sistema de audio está protegido mediante un código de seguridad (proporcionado por el Representante de la marca). Permite bloquear electrónicamente el sistema de audio cuando se corta la alimentación (batería desconectada, sistema desconectado, fusible fundido…).

Para que funcione el sistema de audio, debe introducir el código secreto que consta de cuatro cifras.

Anote este código y guárdelo en un lugar seguro. Si lo pierde, diríjase al Representante del constructor.

#### **Introducción del código**

Se muestra el mensaje «CODE» seguido de cuatro espacios en blanco y un teclado numérico.

Introduzca el código correspondiente mediante el teclado numérico y, a continuación, pulse "OK" para confirmar.

#### **Error de introducción del código**

Si se introduce el código mal, se muestra el mensaje "PIN incorrecto Sistema bloqueado".

Espere un minuto para volver a introducir el código.

El tiempo de espera se duplica con cada nuevo error.

## **ACTUALIZACIÓN DEL SISTEMA (1/4)**

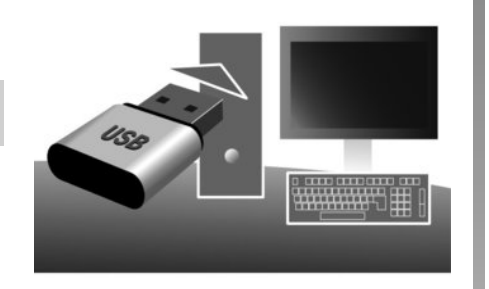

#### **Actualización de su sistema multimedia y el mapa.**

Para actualizar su sistema multimedia y el mapa, necesita una memoria USB y un ordenador conectado a Internet. Proceda de la siguiente manera.

#### **Instalación del programa**

Instale Naviextras Toolbox en su ordenador con solo unos clics. La aplicación Toolbox se puede descargar desde el sitio web del fabricante.

Una vez descargado el archivo de instalación desde el sitio web Naviextras. com, basta con hacer doble clic sobre él para comenzar la instalación.

Siga las instrucciones que aparecen en la pantalla.

#### **Creación y conexión a una cuenta de usuario**

Para iniciar sesión, haga clic en el icono «Not logged in» de la barra de herramientas en la parte superior de la página o haga clic en el botón «Iniciar sesión» de la pantalla principal del Toolbox. Si no está registrado en el sitio web Naviextras.com, puede hacerlo desde el Toolbox haciendo clic en «Register» en la página de inicio de sesión.

En algunos países es ilícito descargar y activar la opción de zonas de riesgo y puede constituir una infracción de la normativa.

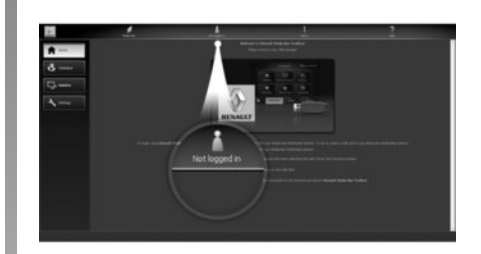

#### **Garantía de actualización de mapa**

Tras la entrega de su vehículo nuevo, dispone de un plazo máximo de 90 días para actualizar la cartografía gratuitamente. Pasado este plazo, las actualizaciones serán de pago.

Las pantallas presentes en el manual no son contractuales.

# **ACTUALIZACIÓN DEL SISTEMA (2/4)**

## **Registro del sistema en una memoria USB**

Para registrar su sistema multimedia en su perfil de usuario, conecte primero una memoria USB vacía al sistema multimedia para crear una marca. Para ello:

– desde el menú principal, seleccione "Destino".

– seleccione el menú "Opciones";

– seleccionar el menú "Actualizaciones de mapas" de la página segunda del menú "Opciones";

– pulse "Opciones" en la parte inferior de la pantalla;

– conecte su memoria USB al puerto USB de su sistema multimedia;

– seleccione la función "Actualizar" de su sistema multimedia.

**Nota:** para insertar la memoria USB en el sistema multimedia, consulte el apartado «Insertar la memoria USB» en el capítulo "Sistema de navegación".

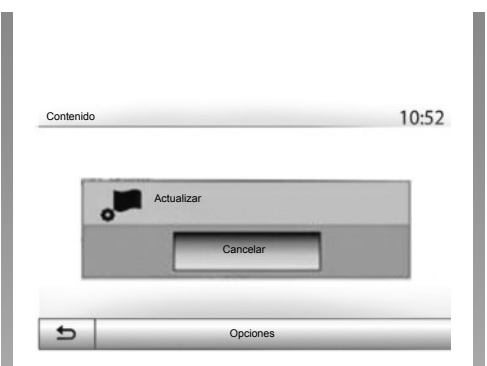

**Nota:** la memoria USB no se proporciona con el sistema.

**Nota:** la memoria USB utilizada debe estar en formato FAT32 y disponer de una capacidad mínima de 4GB y una capacidad máxima de 32GB.

**Nota:** para registrar los datos del sistema en la memoria USB, arranque el vehículo y no pare el motor mientras se estén cargando los datos.

**Nota:** no realice ninguna función durante el proceso de actualización de su sistema multimedia.

De este modo, se instalará una marca de su sistema de navegación en la memoria USB que Toolbox utilizará para registrar el sistema en su perfil de usuario y que permitirá a Toolbox identificar las actualizaciones disponibles para su sistema de navegación.

Una vez terminado el proceso de registro de datos, puede retirar la memoria USB del sistema multimedia.

## **Conexión a Toolbox**

Ejecute el software de Naviextras Toolbox y asegúrese de que su ordenador esté conectado a Internet.

Conecte en su ordenador la memoria USB utilizada anteriormente en el sistema multimedia.

Si su suscripción lo permite y si Toolbox encuentra su sistema en la lista de sistemas admitidos, se mostrará la pantalla de inicio y podrá conectarse a su cuenta de Naviextras.

## **ACTUALIZACIÓN DEL SISTEMA (3/4)**

### **Descarga de productos de Toolbox a la memoria USB.**

Una vez conectado a su cuenta de Naviextras Toolbox, y con su memoria USB conectada a su ordenador, puede obtener aplicaciones gratuitas o de pago, servicios y contenidos seleccionando los que desee instalar en su sistema multimedia desde el menú "Catálogo" en la barra de menús situada en el lado izquierdo de la pantalla de Toolbox.

## **Actualizaciones de Toolbox a la memoria USB**

Haga clic en el menú "Actualizar" en la barra de menús situada en el lado izquierdo de la pantalla de Toolbox.

El menú de actualizaciones abre una pantalla que muestra todas las actualizaciones disponibles, incluidas las siguientes:

– los artículos que ha adquirido pero que aún no ha instalado (actualizaciones o extras),

- las actualizaciones o extras gratuitos que ha añadido a la cola de instalación desde el Catálogo;
- las actualizaciones del sistema (si hay disponible alguna versión más reciente);
- las actualizaciones gratuitas especiales.

Todas las actualizaciones disponibles se indican por región en una lista y en un mapamundi.

Por defecto, aparecen seleccionados para instalarse todos los artículos de todas las regiones. Si decide omitir temporalmente una región, desactive la casilla del inicio de la línea de la tabla correspondiente. Una vez revisada la tabla, haga clic en el botón «Instalar» situado en la zona inferior de la pantalla, para iniciar el procedimiento de instalación.

La Toolbox comenzará a descargar e instalar las actualizaciones seleccionadas. Espere hasta que aparezca el mensaje que anuncia que la operación ha concluido.

**Nota:** el tiempo de descarga de la aplicación puede variar en función del tamaño de la misma y de la calidad de recepción de la red móvil.

La aplicación Toolbox le avisará si los elementos seleccionados superan la capacidad máxima del sistema multimedia. En tal caso, podrá seleccionar los artículos que quiere instalar o suprimir del sistema, para respetar el límite de capacidad.

Aunque haya suprimido artículos del sistema, seguirán siendo suyos y podrá instalarlos posteriormente de manera gratuita.

No retire la memoria USB del sistema ni la desactive durante una actualización.

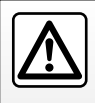

En algunos países es ilícito descargar y activar la opción de las alertas de radares y puede ser conside-

rado como infracción de la normativa.

# **ACTUALIZACIÓN DEL SISTEMA (4/4)**

## **Actualización del sistema y la cartografía**

Una vez completado el proceso de instalación, puede extraer la memoria USB del ordenador. Conecte la memoria USB en el puerto USB del sistema multimedia del vehículo.

**Nota:** para actualizar mapas, arranque el vehículo y no pare el motor mientras se estén cargando los datos.

Cuando el sistema multimedia está activo, identifica automáticamente las actualizaciones disponibles en la memoria USB y propone actualizar el sistema o la cartografía según las actualizaciones disponibles en la memoria USB. No desconecte su sistema multimedia durante la instalación de la actualización.

**Nota:** la descarga y la instalación de una actualización del sistema solo es posible si existe una versión más reciente.

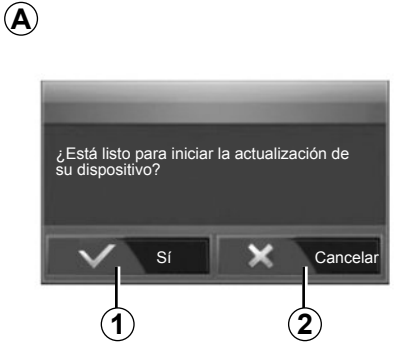

- Al conectar la memoria USB, se muestra automáticamente la pantalla *A*;
- pulse *1* para iniciar la actualización;
- pulse *2* para volver a la pantalla anterior.

Al pulsar el botón *1*, se pone en marcha el proceso de actualización. No haga nada más durante el proceso de actualización de su sistema.

Una vez completada la actualización, el sistema multimedia se reiniciará con todas las funciones nuevas y actualizadas.

#### **Licencia**

Para obtener los códigos fuente GPL, LGPL, MPL y otras licencias de código abierto contenidos en este producto, visite el sitio http://opensource.lge.com. Como complemento de los códigos fuente, están disponibles para descarga todos los términos de las licencias referidas, las exclusiones de garantía y las menciones de copyright. LG Electronics le suministrará también los códigos de Código Abierto en un CD-ROM, contra pago de los gastos

que cubren los costes de distribución (tales como el coste del soporte, de transporte y de manipulación), bajo petición por correo electrónico a opensource@lge.com.

Esta oferta es válida durante tres años a contar desde la fecha de adquisición del producto.

El sistema multimedia puede reiniciarse automáticamente durante el proceso de actualización. Espere hasta que se muestre la pantalla de la radio.

En caso de interrupción involuntaria de la actualización, repita el pro-

# **ANOMALÍAS DE FUNCIONAMIENTO (1/3)**

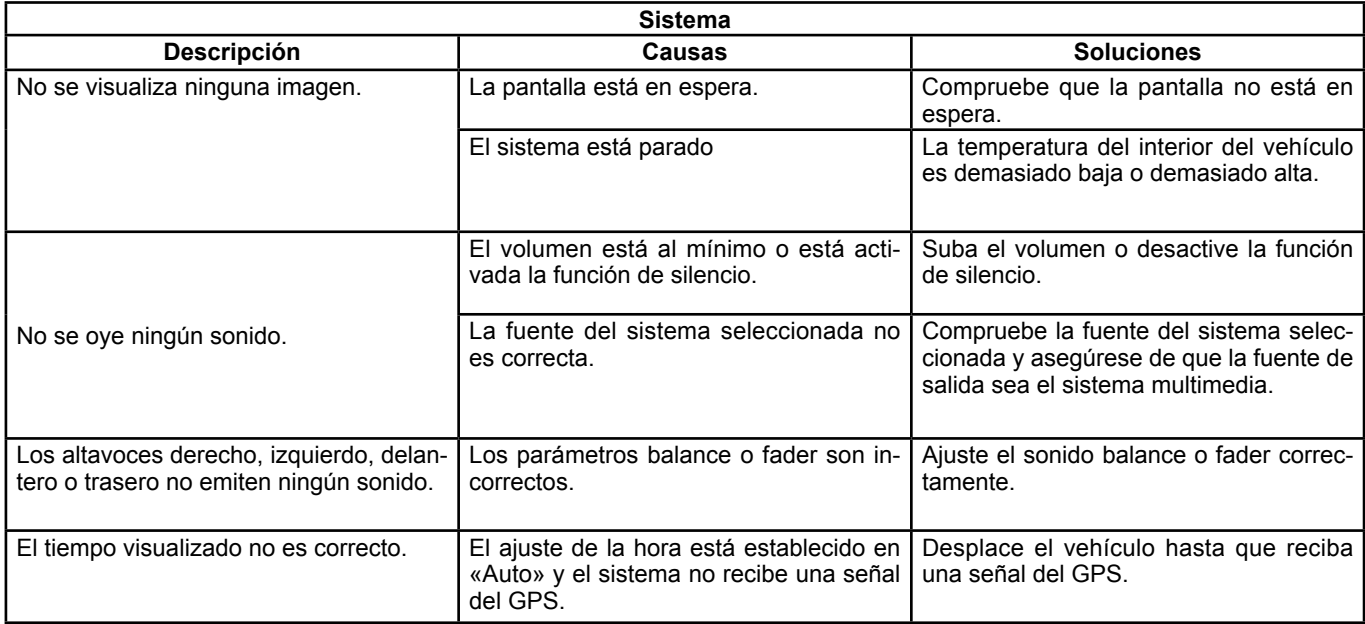

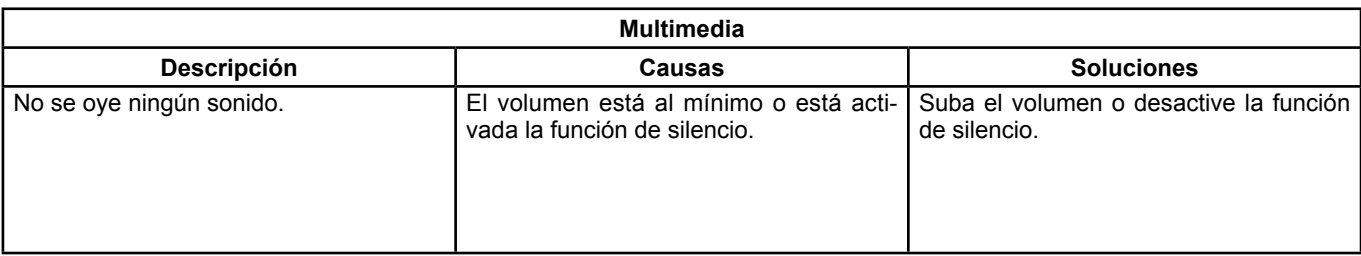

# **ANOMALÍAS DE FUNCIONAMIENTO (2/3)**

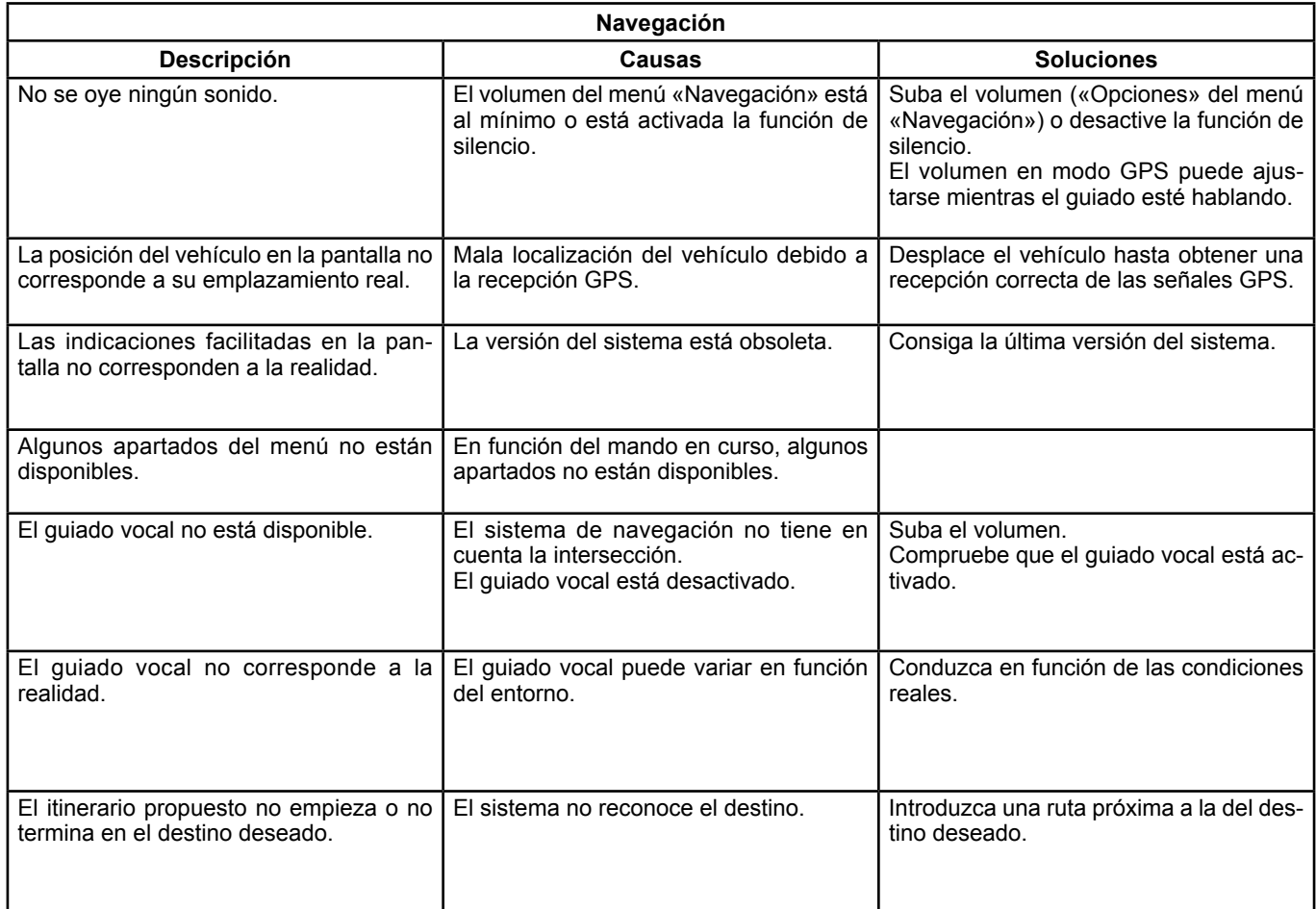

# **ANOMALÍAS DE FUNCIONAMIENTO (3/3)**

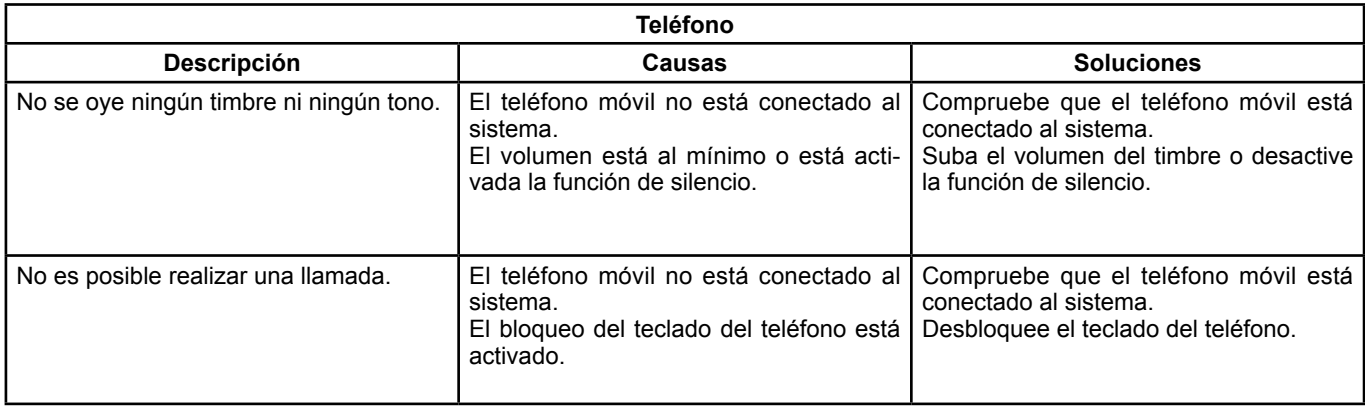

E.83

П

×

# ÍNDICE ALFABÉTICO (1/3)

#### $\Delta$

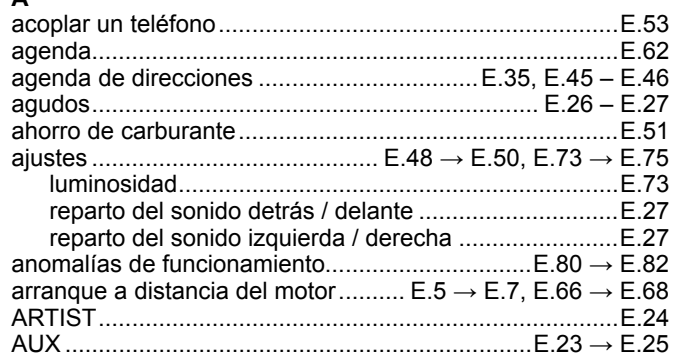

## $\, {\bf B}$

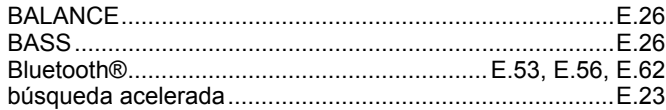

## $\mathbf{C}$

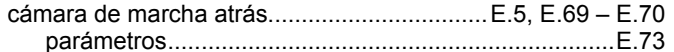

### $\mathbf c$

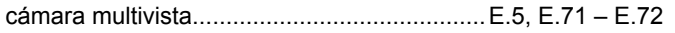

## $\mathbf c$

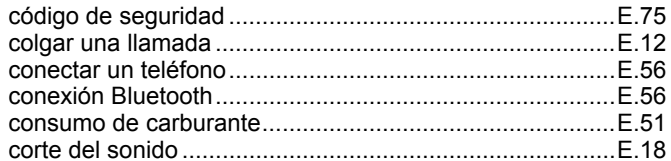

#### D

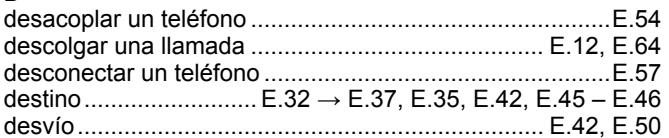

### $\mathsf E$

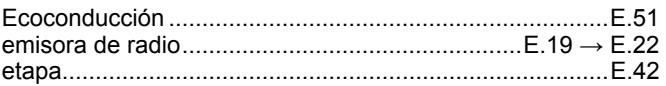

# $F_{\text{avorito}}$

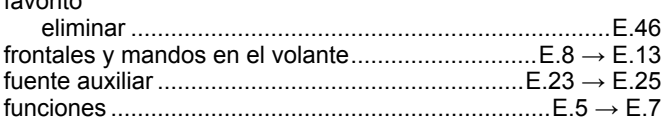

#### G

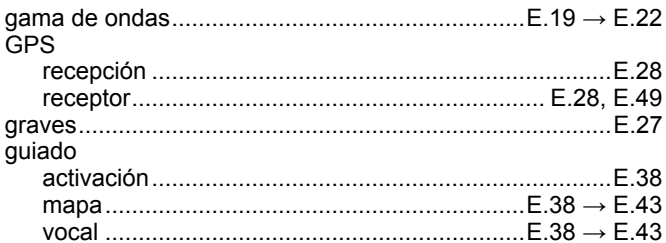

## $\boldsymbol{\mathsf{H}}$

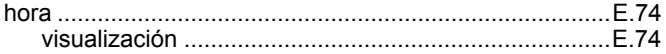

# ÍNDICE ALFABÉTICO (2/3)

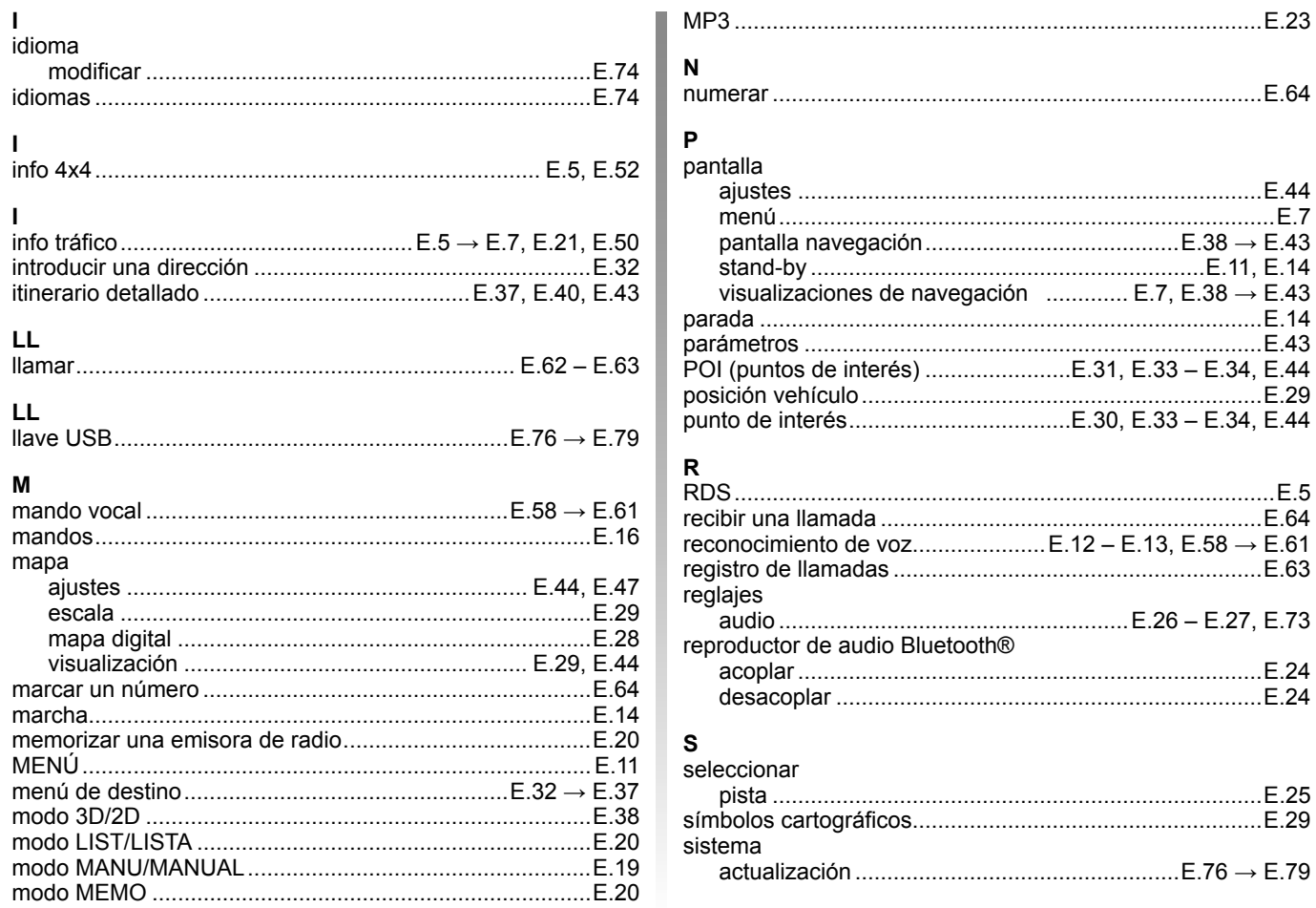

# ÍNDICE ALFABÉTICO (3/3)

### $\mathbf{T}$

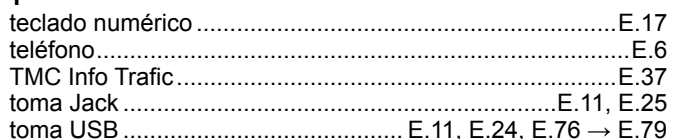

#### $\mathsf{U}$

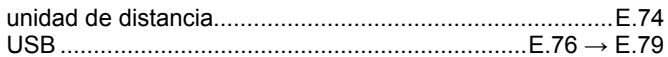

#### $\mathbf{V}$

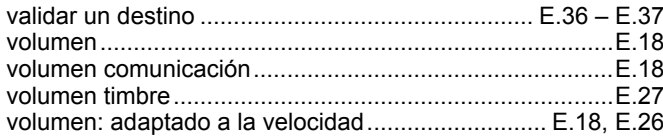

#### $\pmb{\mathsf{W}}$

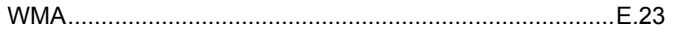